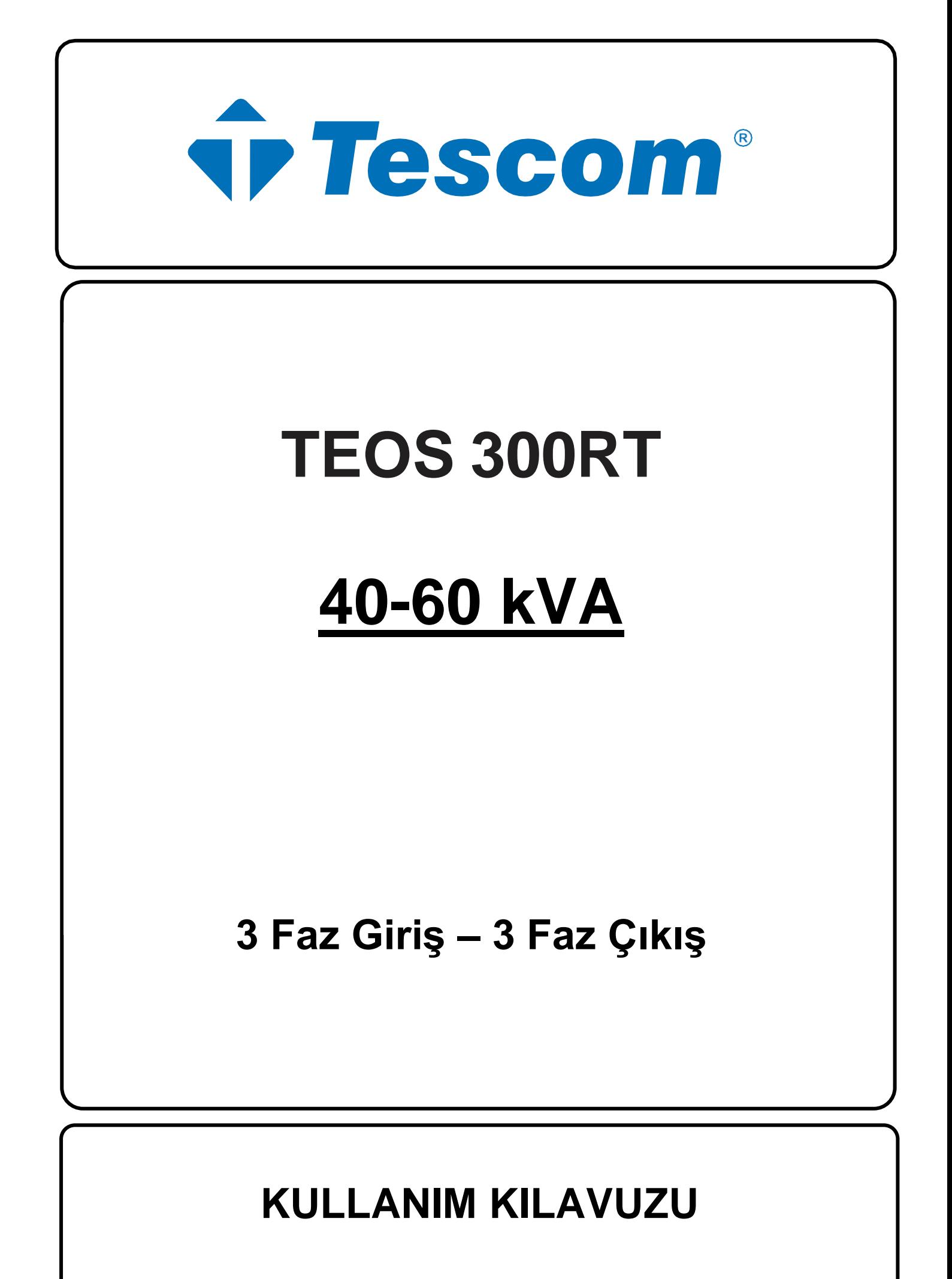

**Lütfen bu kılavuzdaki tüm uyarılara ve çalıştırma talimatlarına uyun. Bu ekipmanın kurulumu, servisi ve bakımı yalnızca kalifiye personel tarafından yapılmalıdır. Tüm güvenlik bilgilerini ve çalıştırma talimatlarını dikkatlice okumadan bu üniteyi çalıştırmayın.**

#### **Sorumluluk Reddi**

Bu tür bilgilerin kullanımından kaynaklanabilecek doğrudan veya dolaylı olarak ortaya çıkan veya tesadüfi kayıp ve zararlarla ilgili hiçbir sorumluluk veya yükümlülük kabul etmiyoruz. Bu tür bilgilerin kullanımı tamamen kullanıcının sorumluluğundadır. Bu kılavuzdaki bilgiler önceden haber verilmeksizin değiştirilebilir. Bu kılavuzdaki bilgileri güncelleme veya güncel tutma taahhüdünde bulunmuyoruz. Bu kılavuzda yanlış, yanıltıcı veya eksik bilgi bulursanız yorum ve önerilerinizi memnuniyetle karşılarız.

# İçindekiler

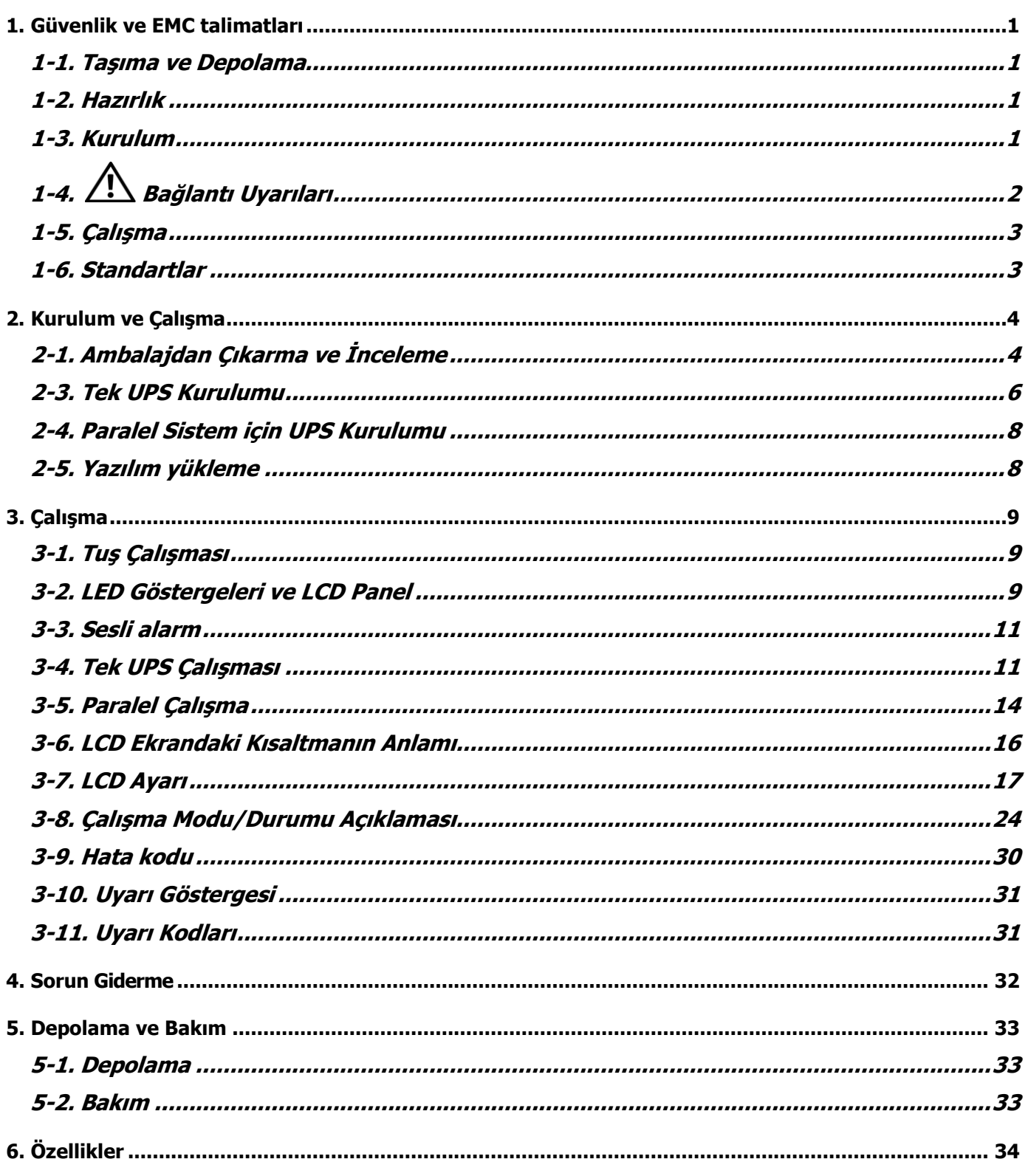

# <span id="page-4-0"></span>**1. Güvenlik ve EMC talimatları**

Bu belgedeki tüm güvenlik talimatları okunmalı, anlaşılmalı ve takip edilmelidir.

# <span id="page-4-1"></span>**1-1. Taşıma ve Depolama**

Şok ve hasara karşı korumak için lütfen UPS sistemini yalnızca orijinal ambalajında taşıyın.

UPS, sıcaklığın iyi ayarlandığı bir odada saklanmalıdır. Ortam sıcaklığı 40°C'yi geçmemelidir.

# <span id="page-4-2"></span>**1-2. Hazırlık**

UPS sisteminin soğuk ortamdan sıcak ortama hemen taşınması durumunda yoğunlaşma oluşabilir. UPS sistemi kurulmadan önce kesinlikle kuru olmalıdır. UPS sisteminin ortama alışması için lütfen en az iki saat bekleyin.

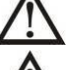

UPS sistemini suya yakın veya nemli ortamlara kurmayın.

UPS sistemini doğrudan güneş ışığına veya yakın bir ısı kaynağına maruz kalacağı bir yere kurmayın.

UPS gövdesindeki havalandırma deliklerini kapatmayın.

# <span id="page-4-3"></span>**1-3. Kurulum**

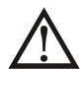

UPS cihazını aşırı yükleyecek cihaz veya cihazları (örn. büyük motor tipi ekipman) UPS çıkış terminaline bağlamayın.

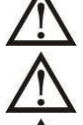

Kabloları kimsenin basmayacağı veya takılıp düşmeyeceği şekilde yerleştirin.

UPS gövdesindeki hava deliklerini kapatmayın. Havalandırma için uygun ünite aralığını sağlayın.

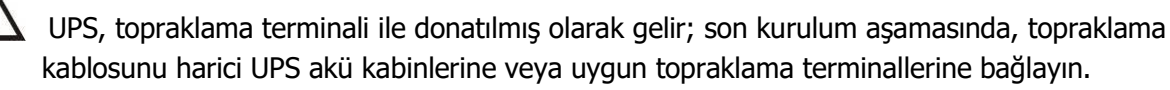

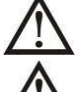

UPS yalnızca kalifiye bakım personeli tarafından kurulabilir.

Kuruluma kısa devre yedek koruması gibi uygun bir bağlantı kesme cihazı da dahil edilmelidir.

Kurulum sırasında herhangi bir çalışma modunda UPS cihazının ek yükünü önleyen entegre bir acil

kapatma anahtarı uygulanmalıdır.

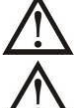

Herhangi bir canlı kablo terminaline bağlamadan önce topraklama kablosunu sabitleyin.

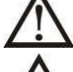

Kurulum ve kablolama yerel elektrik yasa ve yönetmeliklerine uygun olmalıdır.

Kurulum ve kablolama yapan yetkili kişi, UPS için giriş kesiciyi, bypass kesicisini, bakım bypass kesicisini ve çıkış kesiciyi güç dağıtım kabinine takmalıdır.

# <span id="page-5-0"></span>**1-4. Bağlantı Uyarıları**

• UPS cihazının içinde standart bir geri besleme koruması yoktur. Ancak girişte nötr bağlıyken hat gerilimini kesecek röleler bulunmaktadır.

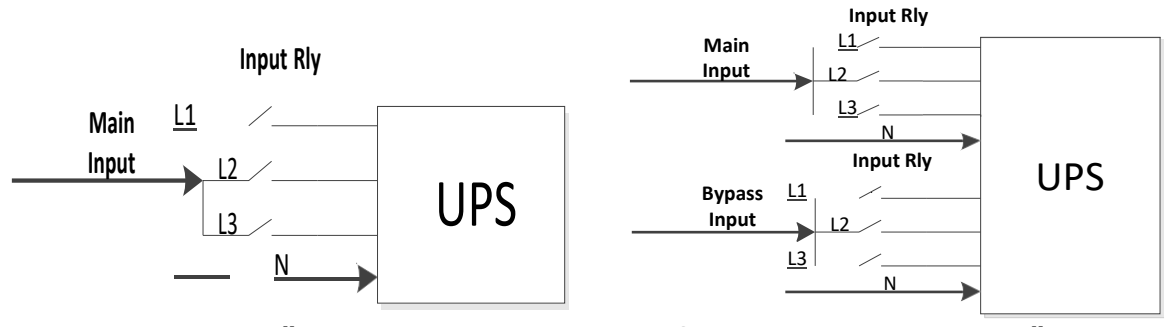

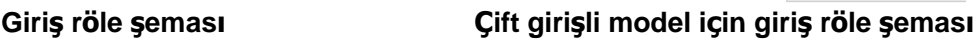

- UPS, **TN** topraklama sistemine bağlanmalıdır.
- Bu ünitenin güç girişi, ekipmanın isim plakasına uygun olarak üç fazlı olmalıdır. Ayrıca uygun şekilde topraklanması gerekir.

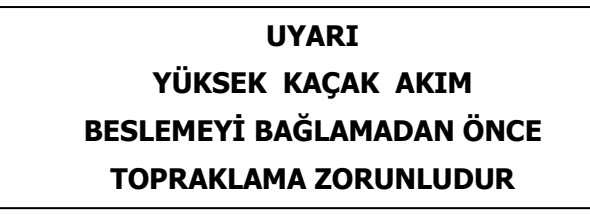

- Bu ekipmanın arızasının, yaşam sürdürme ekipmanının arızalanmasına neden olmasının veya güvenliğini veya etkinliğini önemli ölçüde etkilemesinin makul olarak beklendiği durumlarda, bu ekipmanın, herhangi bir yaşam sürdürme ekipmanının tıbbi cihazında kullanılması tavsiye edilmez. Bu ekipmanı hava, oksijen veya nitröz oksit ile yanıcı bir karışımın bulunduğu ortamlarda kullanmayın.
- UPS cihazının topraklama terminalini topraklama elektrot iletkenine bağlayın.
- EN-IEC 62040-1 güvenlik standardı uyarınca kurulumun, şebeke arızası sırasında giriş şebekesinde gerilim veya tehlikeli enerjinin ortaya çıkmasını önleyecek bir "Geri Besleme Koruması" sistemi (örneğin kontaktör) ile sağlanması gerekir ( Ekipmanın sinyalli mi yoksa üç fazlı girişli mi olduğuna bağlı olarak «Geri Besleme Koruması» bağlantı şemasına uyun).

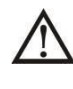

«Geri Besleme Koruması»ndan UPS'e giden hatta standart güvenlik ihlali olacağından herhangi bir sapma yapılamaz.

• Elektrik bakım personelini devrede bir UPS varlığı konusunda uyarmak için üniteden uzak yerlere monte edilen tüm ana güç anahtarlarının üzerine uyarı etiketleri yerleştirilmelidir. Etikette aşağıdaki veya eşdeğer bir metin bulunacaktır:

# **Bu devre üzerinde çalışmaya başlamadan önce**

- Kesintisiz Güç Kaynağını İzole Edin
- Ardından, korunan toprak dahil tüm terminaller arasında Tehlikeli Gerilim olup olmadığını kontrol edin.

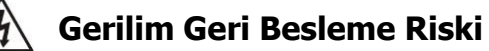

# <span id="page-6-0"></span>**1-5. Çalışma**

Hiçbir koşulda UPS üzerindeki topraklama kablosunu veya bina kablo terminallerini çıkarmayın.

UPS sisteminin kendine ait bir dahili akım kaynağı (aküler) bulunmaktadır. UPS sistemi bina

şebekesine/elektrikli kablolara bağlı olmasa bile UPS çıkış soketleri veya çıkış terminal blokları elektriksel

olarak yüklü olabilir. (yalnızca standart modeller için)

UPS sisteminin bağlantısını tamamen kesmek için önce "OFF" düğmesine basın ve ardından

şebeke/canlı kabloların bağlan kesin.

UPS sistemine hiçbir sıvı veya başka yabancı nesnenin giremediğinden emin olun.

UPS, daha önce tecrübesi olmayan kişiler tarafından çalıştırılabilir.

## <span id="page-6-1"></span>**1-6. Standartlar**

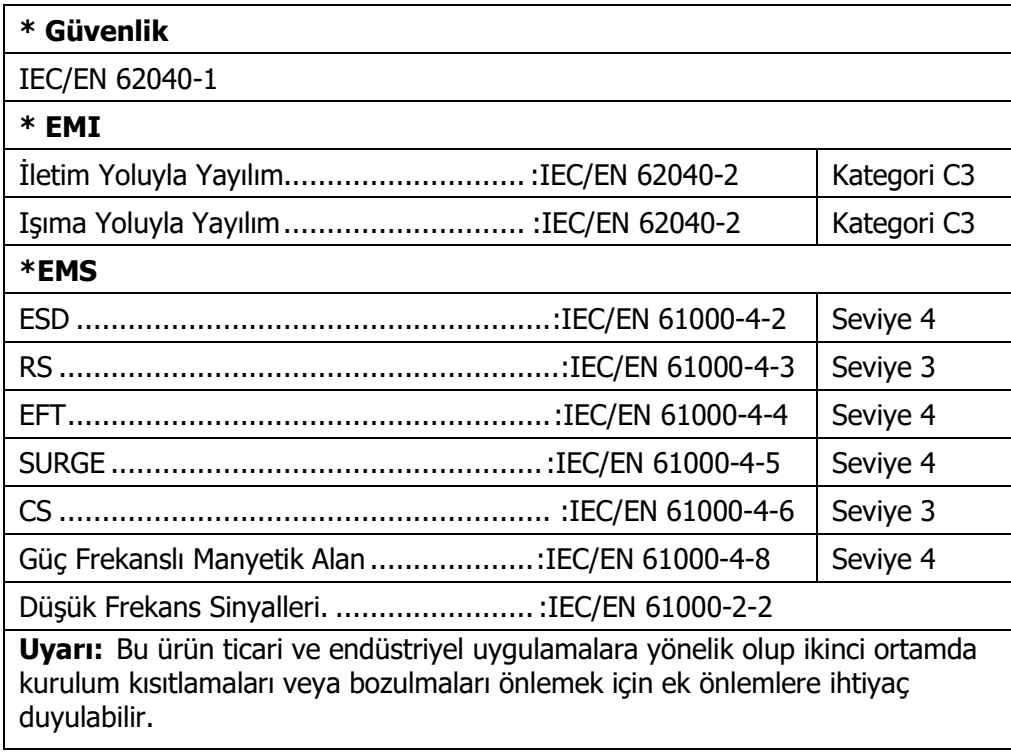

# <span id="page-7-0"></span>**2. Kurulum ve Çalışma**

Tüm seri çift girişle donatılmıştır. Bu seri iki VAC sistemiyle gelir: 208V ve 400V. Lütfen aşağıdaki tabloya bakın.

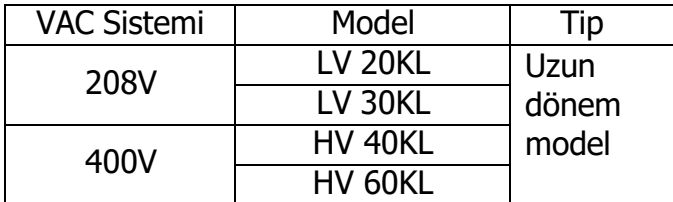

Ayrıca talep üzerine her iki model için de opsiyonel paralel fonksiyon sunuyoruz. Paralel fonksiyonlu UPS cihazına "Paralel model" denir. Paralel Model'in ayrıntılı kurulum ve çalıştırma prosedürünü aşağıdaki bölümde bulabilirsiniz.

# <span id="page-7-1"></span>**2-1. Ambalajdan Çıkarma ve İnceleme**

Paketi açın ve paket içeriğini kontrol edin. Gönderim paketi şunları içermelidir:

- Bir UPS
- Bir kullanım kılavuzu
- Bir izleme yazılımı CD'si
- Bir RS-232 kablosu (opsiyonel)
- Bir USB kablosu
- Bir paralel kablo (yalnızca paralel modelde mevcuttur)
- Bir paylaşılan akım kablosu (yalnızca paralel modelde mevcuttur)

**NOT:** Kurulumdan önce lütfen üniteyi inceleyin. Ünitede fiziksel bir hasar olmadığından emin olun. Üniteyi açmayın ve herhangi bir hasar veya eksik parça ve aksesuar varsa derhal nakliyeciye ve satıcıya haber verin. Lütfen orijinal ambalajı ileride kullanmak üzere saklayın. Taşıma ve depolama sırasında maksimum koruma sağlayacak şekilde tasarlandıkları için her ekipmanın ve akü setinin orijinal ambalajında saklanması önerilir.

# **2-2. Arka Panel Görünümü**

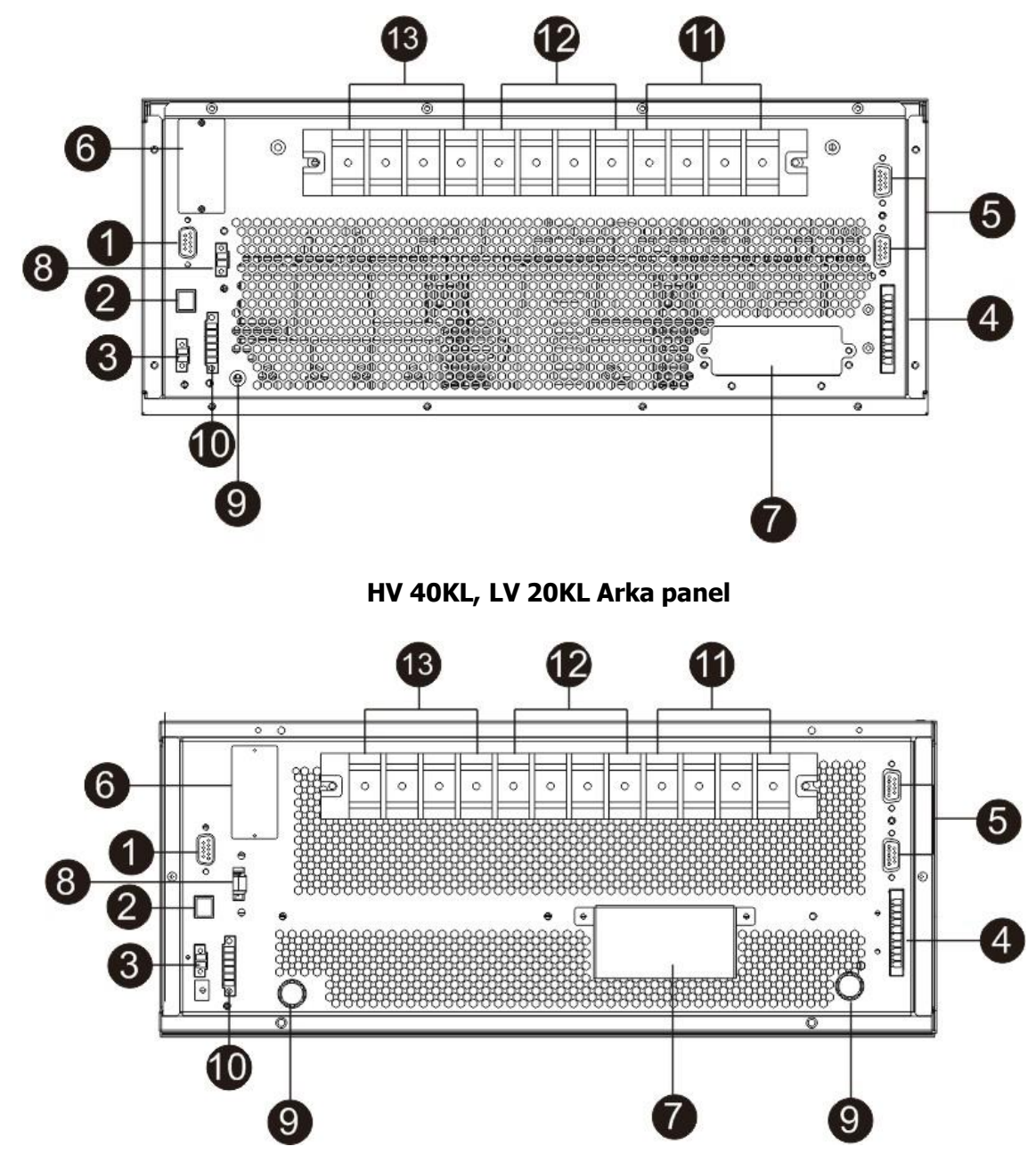

**HV 60KL, LV 30KL Arka panel**

- 1. RS-232 haberleşme portu
- 2. USB haberleşme portu
- 3. Acil durum kapatma fonksiyonu konnektörü (EPO konnektörü)
- 4. Geçerli bağlantı noktasını paylaş (yalnızca paralel model için kullanılabilir)
- 5. Paralel port (yalnızca paralel model için kullanılabilir)
- 6. Akıllı yuva
- 7. Harici akü konektörü/terminali
- 8. Harici bakım bypass anahtarı sinyal portu (EMBS)
- 9. Topraklama terminali
- 10. Kuru kontak haberleşme portu (opsiyonel)
- 11. Hat giriş terminali
- 12. Bypass giriş terminali
- 13. Çıkış terminali

# <span id="page-9-0"></span>**2-3. Tek UPS Kurulumu**

Kurulum ve kablolama, yetkin profesyoneller tarafından yerel elektrik yasalarına ve düzenlemelerine uygun olarak yapılmalıdır.

1) Elektrik çarpmasını veya yangın riskini önlemek için binanın elektrik kablolarının ve kesicilerinin UPS cihazının kapasitesine uygun olduğundan emin olun.

**NOT:** Nominal akımı UPS cihazının maksimum giriş akımından düşük olduğundan, UPS cihazının giriş güç kaynağı olarak duvar prizini kullanmayın. Priz hasar görebilir.

- 2) Kurulumdan önce binadaki ana şalteri kapatın.
- 3) UPS cihazına bağlanmadan önce bağlı tüm cihazları kapatın.
- 4) Kabloları aşağıdaki tabloya göre hazırlayın:

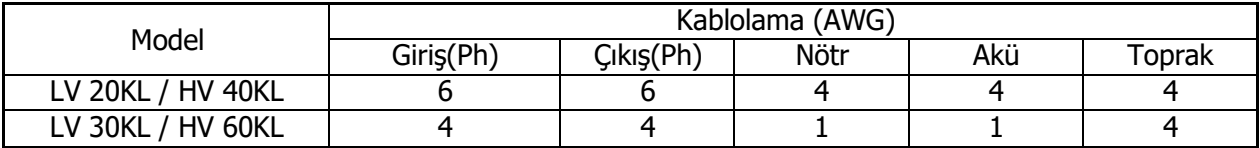

**NOT 1:** HV 40KL ve LV 20KL için kablo 80 A üzerindeki akıma dayanabilmelidir. Güvenlik ve verimlilik açısından Faz için AWG 6 veya daha kalın kablo, Nötr için AWG 4 veya daha kalın kablo kullanılması önerilir.

**NOT 2:** HV 60KL ve LV 30KL için kablo 120A üzerindeki akıma dayanabilmelidir. Güvenlik ve verimlilik açısından Faz için AWG 4 veya daha kalın kablo, Nötr için AWG 1 veya daha kalın kablo kullanılması önerilir.

**NOT 3:** Kabloların rengine ilişkin seçimlerde yerel elektrik kanunları ve yönetmeliklerine uyulmalıdır.

5) UPS'in arka panelindeki terminal blok kapağını çıkarın. Ardından kabloları aşağıdaki terminal blok şemalarına göre bağlayın: (Diğer kablo bağlantılarını yaparken öncelikle topraklama kablosunu bağlayın. UPS cihazını bağlarken topraklama kablosunu en son çıkarın!)

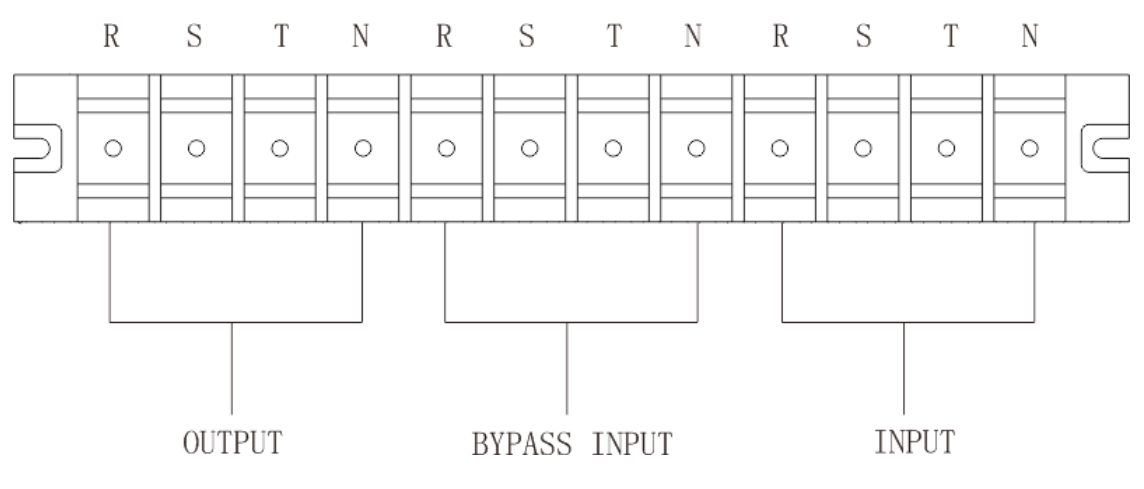

**HV 40KL ve LV 20KL için terminal bloğu bağlantı şeması**

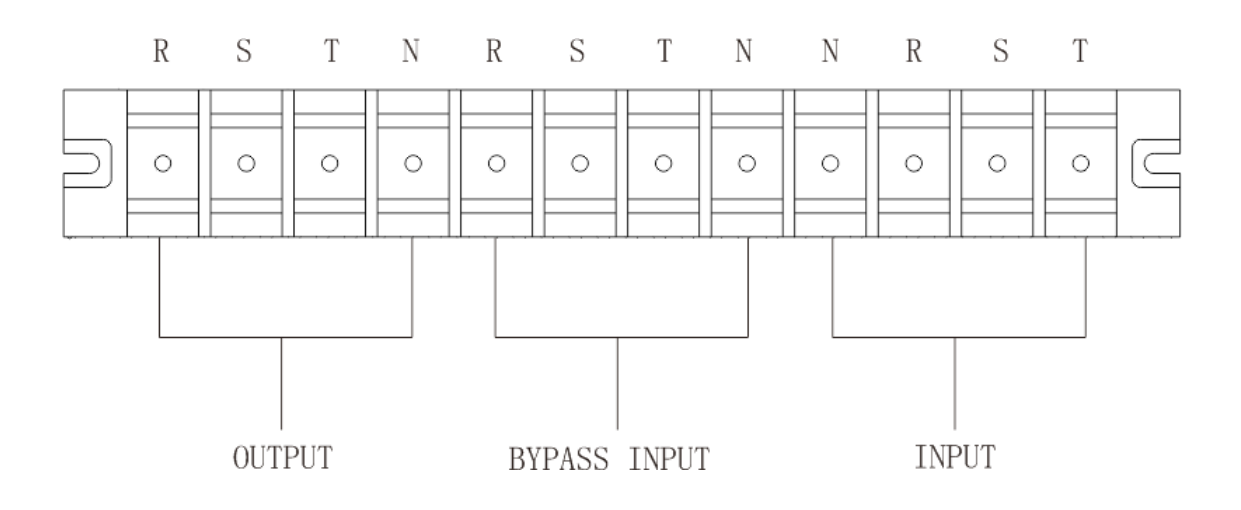

## **HV 60KL ve LV 30KL için terminal bloğu bağlantı şeması**

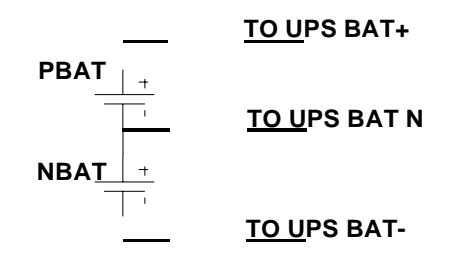

#### **Akü kabloları bağlantı şeması**

**NOT 1:** Kabloların terminallere güvenli bir şekilde bağlandığından emin olun.

**NOT 2:** Lütfen çıkış terminali ile yük arasına çıkış kesicisini takın ve gerekirse kesicinin kaçak akım koruma işlevi olmalıdır.

6) Terminal bloğu kapağını UPS cihazının arka paneline geri koyun.

# **Uyarı:**

● Daha fazla güvenlik için UPS ile harici akü grubu arasına bir DC kesicinin veya başka bir koruyucu cihazın takıldığından emin olun. Değilse, lütfen dikkatlice kurun. Kurulumdan önce akü kesiciyi kapatın.

**NOT:** Pil paketi kesicisini "OFF" konuma getirin ve ardından pil paketini takın.

- Arka panelde işaretlenen nominal akü gerilimine özellikle dikkat edin. Akü sayısını değiştirmek istiyorsanız UPS ayarını buna göre değiştirdiğinizden emin olun. Yanlış akü gerilimi ile bağlantı UPS cihazında geri dönülemez hasarlara neden olabilir.
- Harici akü terminal bloğundaki kutup işaretine özellikle dikkat edin. Yanlış akü gerilimi ile bağlantı yapılması UPS cihazının geri dönülemez hasar görmesine neden olabilir.
- Koruyucu topraklama kablolarının yeterli olduğundan emin olun. Telin mevcut özellikleri, rengi, konumu, bağlantısı ve iletkenlik güvenilirliği doğrulanmalıdır.
- Şebeke giriş ve çıkış kablolarının doğru şekilde derecelendirildiğinden emin olun. Telin mevcut özellikleri, rengi, konumu, bağlantısı ve iletkenlik güvenilirliği doğrulanmalıdır. L/N tarafının doğru olduğundan, ters veya kısa devre olmadığından emin olun.

# <span id="page-11-0"></span>**2-4. Paralel Sistem için UPS Kurulumu**

UPS yalnızca tek çalışma için kullanılacaksa bu bölümü atlayabilirsiniz.

- 1) UPS cihazını bölüm 2-3'e göre kurun ve kablolayın.
- 2) Her UPS cihazının çıkış kablolarını bir çıkış kesiciye bağlayın.
- 3) Tüm çıkış kesicilerini büyük bir kesiciye bağlayın. Bu ana çıkış kesici daha sonra doğrudan yüklere bağlanacaktır.
- 4) Her UPS için ortak veya bağımsız akü gruplarına izin verilir.
- 5) Aşağıdaki bağlantı şemasına bakın:

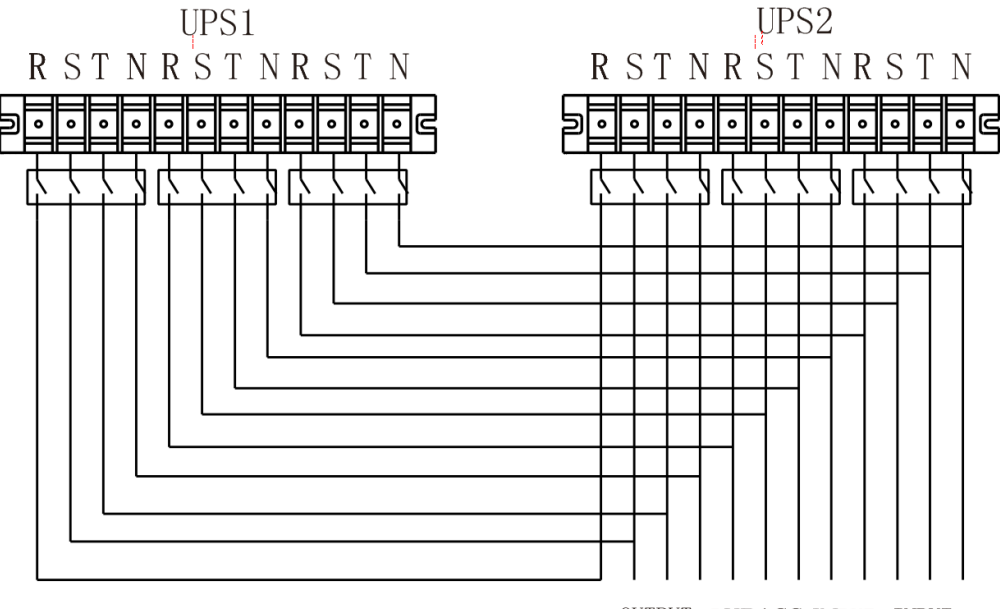

OUTPUT BYPASS INPUT INPUT

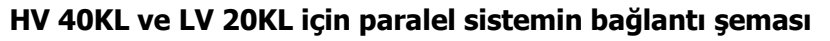

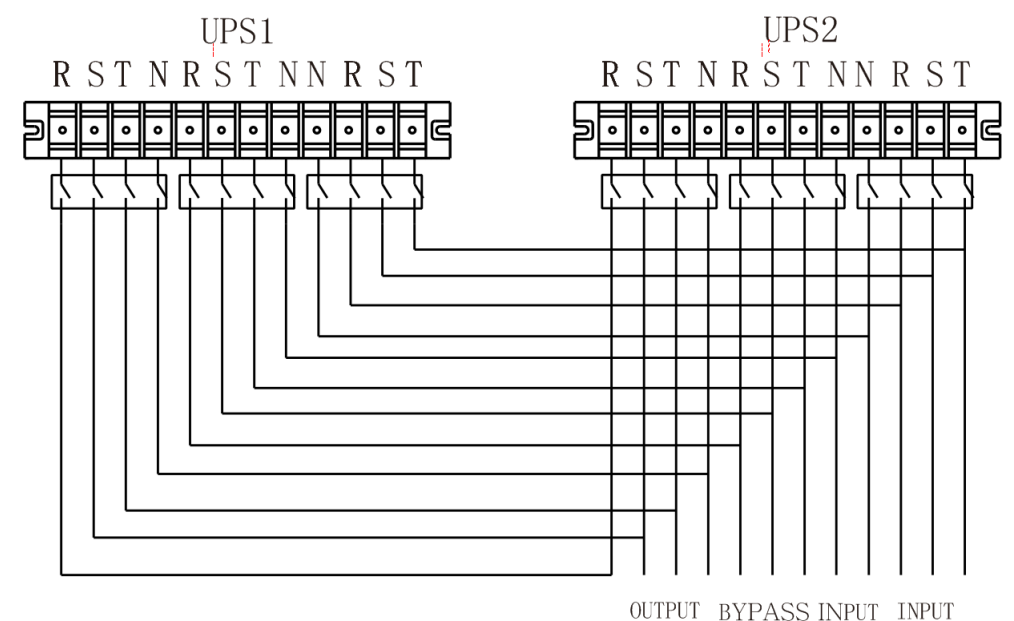

**HV 60KL ve LV 30KL için paralel sistemin bağlantı şeması**

## <span id="page-11-1"></span>**2-5. Yazılım yükleme**

UPS kapatma işlemini ayarlamak ve bilgisayar sistemini en iyi şekilde korumak için UPS izleme yazılımını yükleyin.

# <span id="page-12-0"></span>**3. Çalışma**

# <span id="page-12-1"></span>**3-1. Tuş Çalışması**

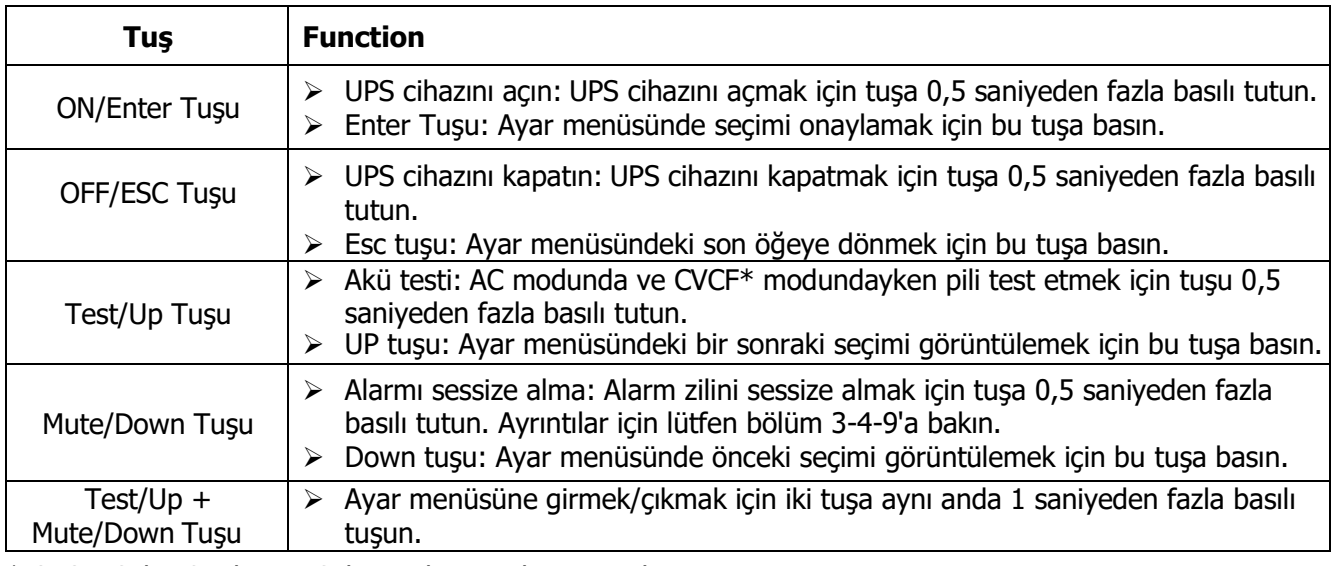

\* CVCF, Sabit Gerilim ve Sabit Frekans anlamına gelir.

# <span id="page-12-2"></span>**3-2. LED Göstergeleri ve LCD Panel**

#### **LED göstergeleri:**

UPS çalışma durumunu göstermek için ön panelde 4 adet LED bulunmaktadır:

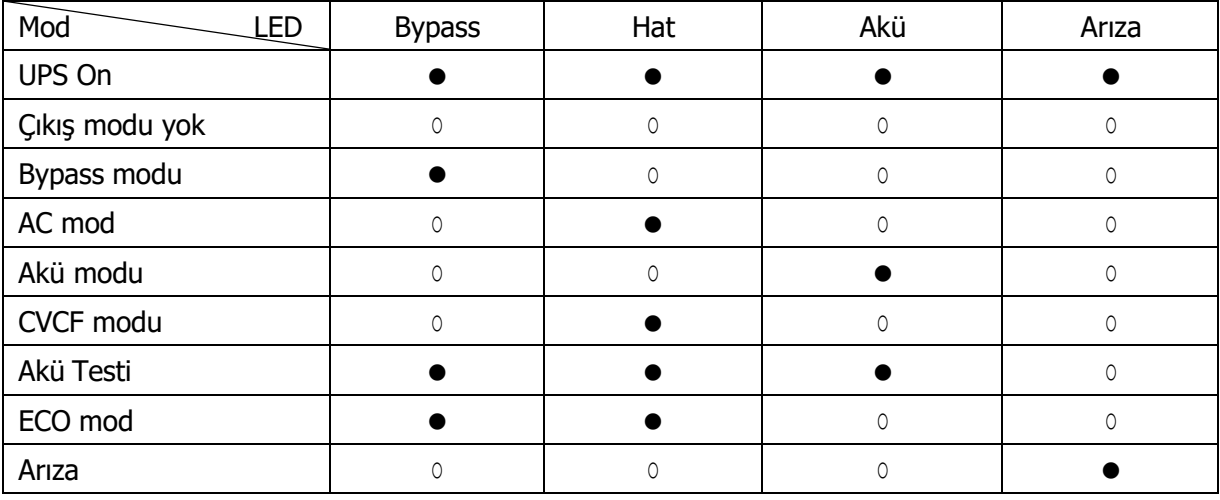

Not: ● LED ışığının yandığı anlamına gelir, ve ○ LED ışığının söndüğünü belirtir.

#### **LCD Panel:**

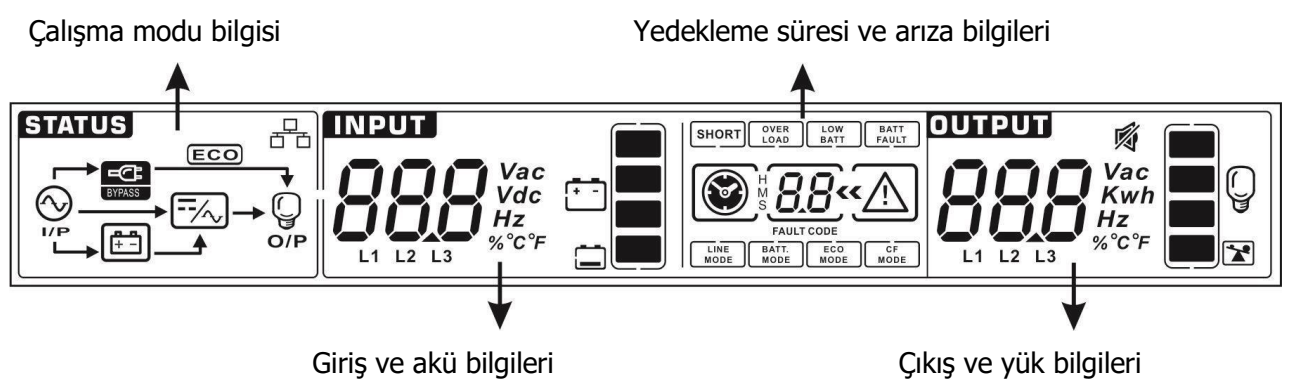

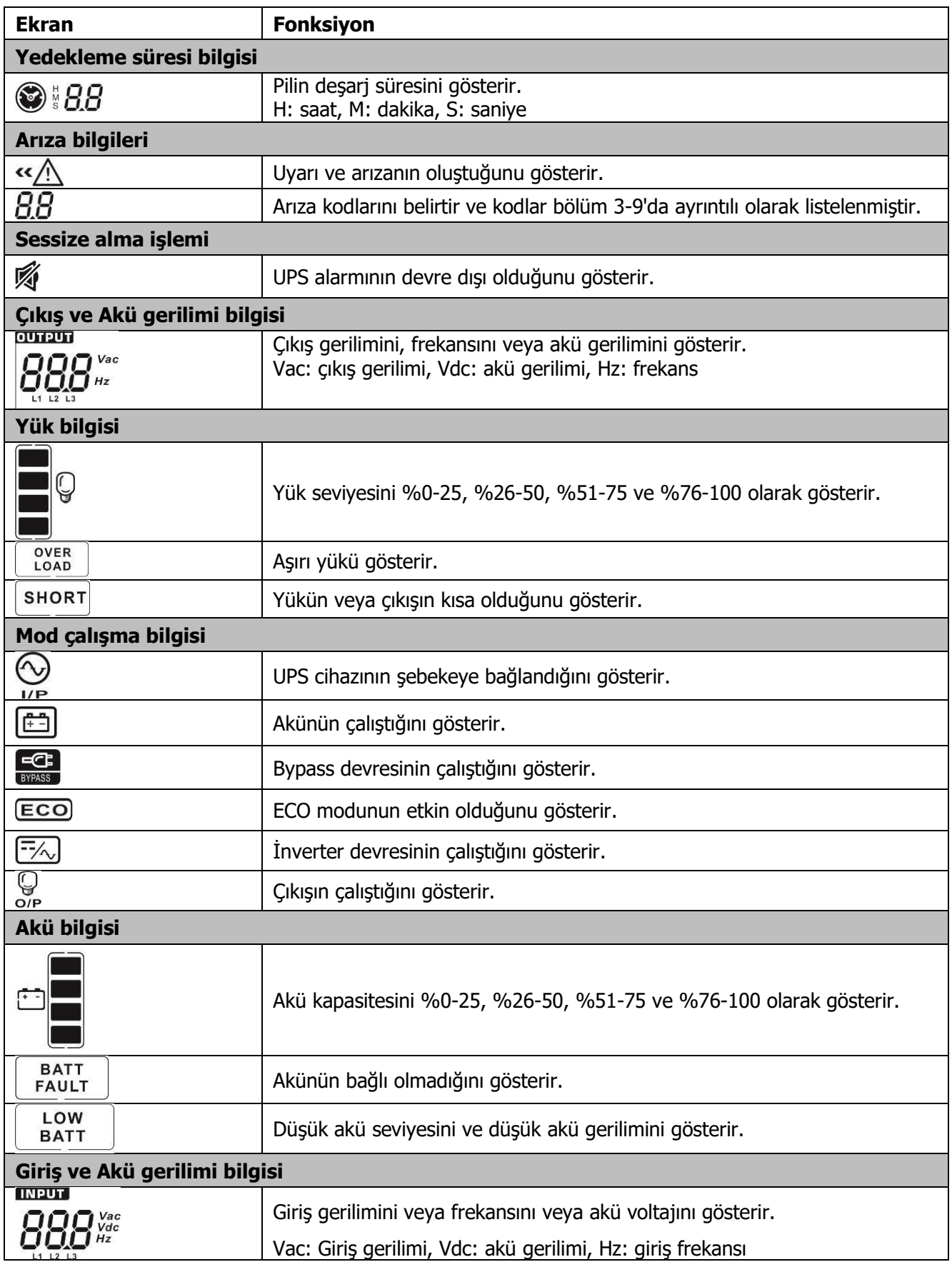

#### <span id="page-14-0"></span>**3-3. Sesli alarm**

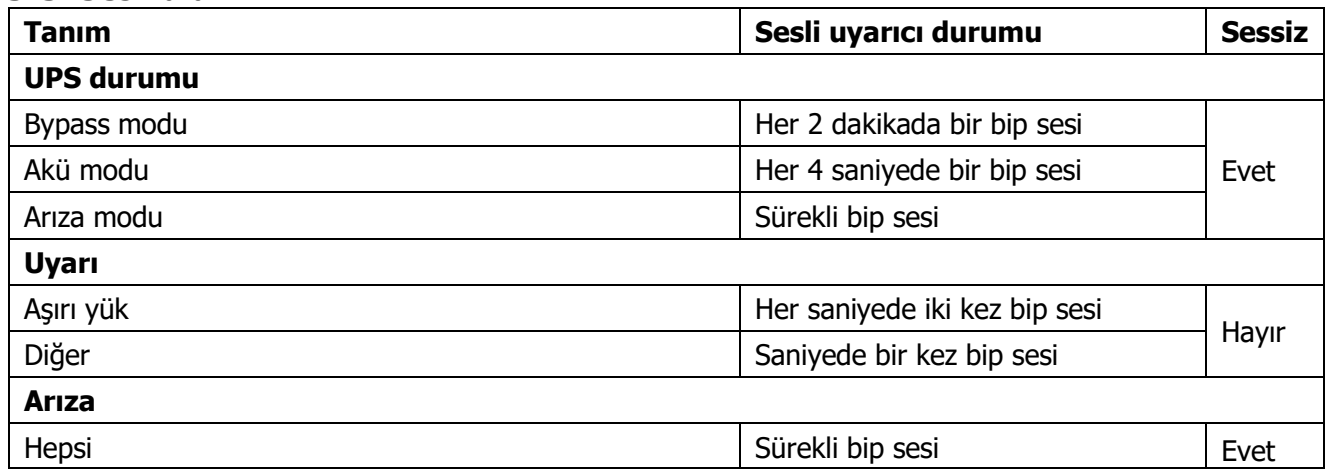

## <span id="page-14-1"></span>**3-4. Tek UPS Çalışması**

#### **1. UPS cihazını şebeke gücüyle açın (AC modunda)**

1) Güç şebekesi doğru şekilde bağlandıktan sonra akü kesicisini "ON" konuma getirin. Daha sonra hat giriş kesicisini "ON" konuma ayarlayın. Aynı zamanda fan çalışmaya başlayacak ve UPS başlatılacaktır. Birkaç saniye sonra UPS, Bypass modu ile yüklere güç sağlayacaktır.

**NOT:** UPS Bypass modundayken, giriş kesici açıldıktan sonra çıkış gerilimi şebekeden yönlendirilecektir. Bypass modunda yük UPS tarafından korunmaz. Değerli cihazlarınızı korumak için UPS cihazınızı açmalısınız. Sonraki adıma bakın.

- 2) UPS cihazını açmak için "ON" tuşunu 0,5 saniye basılı tutun; sesli uyarı bir kez çalacaktır.
- 3) Sadece birkaç saniye içinde UPS AC moduna girecektir. Şebekede anormallik varsa UPS kesintisiz olarak Akü modunda çalışacaktır.

**NOT:** UPS cihazının aküsü bittiğinde otomatik olarak Akü modunda kapanacaktır. Şebeke normale döndüğünde UPS, AC modunda otomatik olarak yeniden başlatılacaktır.

#### **2. UPS cihazını şebeke güç kaynağı olmadan açın (Akü modunda)**

- 1) İki akü dizisinin "+,GND,-" terminalleri sırasıyla doğru şekilde bağlandığından ve akü paketinin kesicisinin "ON" konumda olduğundan emin olun.
- 2) UPS'in güç kaynağını ayarlamak için "ON" düğmesine basın. UPS güç açık moduna girecektir. Başlatma sonrasında, UPS "Çıkış Yok moduna" girecek, ardından UPS'i açmak için "ON" tuşunu 0,5 saniye basılı tutun ve sesli uyarı bir kez çalacaktır.
- 3) Birkaç saniye sonra UPS açılacak ve Akü moduna geçecektir.

#### **3. Cihazları UPS'e bağlayın**

UPS açıldıktan sonra cihazları UPS cihazına bağlayabilirsiniz.

- 1) Önce UPS cihazını açın, ardından cihazları tek tek açın. LCD panel toplam yük seviyesini gösterecektir.
- 2) Yazıcı gibi endüktif yüklerin bağlanması gerekiyorsa, yükün ani akımı, UPS cihazının aşırı yük kapasitesini karşılayıp karşılamadığını görmek için dikkatli bir şekilde hesaplanmalıdır. Bağlı yük, tasarlanan kapasitenin %150'sinden fazlaysa çalışma süresi 60 ms'den az olacaktır.
- 3) UPS aşırı yüklüyse sesli uyarı saniyede iki kez bip sesi çıkarır.
- 4) UPS aşırı yüklendiğinde lütfen bazı yükleri hemen kaldırın. Sistem güvenliği açısından aşırı yüklemeyi önlemek amacıyla UPS cihazına bağlı toplam yüklerin nominal güç kapasitesinin %80'inden az olması önerilir.
- 5) Aşırı yük süresi, AC modunda teknik özelliklerde listelenen kabul edilebilir süreyi aşarsa, UPS otomatik olarak Baypas moduna geçecektir. Aşırı yük çözüldükten sonra AC moduna geri dönecektir. Aşırı yük süresi, Akü modunda teknik özelliklerde listelenen kabul edilebilir süreyi aşarsa, UPS arıza durumuna geçecektir. Bu sırada, eğer bypass etkinleştirilirse, UPS, yüke bypass yoluyla güç verecektir. Bypass fonksiyonu devre dışı bırakılırsa veya giriş gücü bypass kabul edilebilir aralıkta değilse çıkışı tamamen keser.

#### **4. Akülerin şarj edilmesi**

- 1) UPS şebekeye bağlandıktan ve AC modunda açıldıktan sonra şarj cihazı, akü modu, akü kendi kendine testi, aşırı yük veya akü voltajı yüksek olduğu durumlar dışında aküleri otomatik olarak şarj edecektir.
- 2) Pilleri çalıştırmadan önce en az 10 saat şarj etmeniz önerilir. Aksi takdirde yedekleme süresi beklenenden daha kısa olabilir.

#### **5. Akü modu çalışması**

- 1) UPS Akü modundayken, farklı akü kapasitesine göre sesli uyarı duyulacaktır. Pil kapasitesi %25'in üzerindeyse sesli uyarı her 4 saniyede bir bip sesi çıkaracaktır. Akü voltajı alarm seviyesine düşerse, kullanıcılara akünün düşük seviyede olduğunu hatırlatmak için sesli uyarı saniyede bir kez bip sesi çıkaracak ve UPS cihazının derhal kapanacağını hatırlatacaktır. Kullanıcılar, kapatma alarmını devre dışı bırakmak ve yedekleme süresini uzatmak için kritik olmayan bazı yükleri kapatabilir. Kapatılacak yük kalmadıysa çalışan verileri veya cihazları korumak için kapatma prosedürünü hazırlamanız gerekir. Aksi takdirde veri kaybı veya yükleme hatası riski vardır.
- 2) Akü modunda, kullanıcılar zil sesini devre dışı bırakmak için Sessiz(Mute) tuşuna basabilir.
- 3) Uzun dönem modelin yedekleme süresi harici akü kapasitesine bağlıdır.
- 4) Yedekleme süresi farklı çalışma sıcaklığına ve yük tipine göre değişebilir.
- 5) Yedekleme süresi 16,5 saat olarak ayarlandığında (LCD menüden varsayılan değer), 16,5 saat deşarj olduktan sonra UPS aküyü korumak için otomatik olarak kapanacaktır. Bu akü deşarj koruması LCD menü aracılığıyla etkinleştirilebilir veya devre dışı bırakılabilir. (Ayrıntılar için 3-7'ye bakın)

#### **6. Akülerin test edilmesi**

- 1) UPS AC modunda/CVCF modunda çalışırken akü durumunu kontrol etmeniz gerekiyorsa, akünün kendi kendini testi için "Test" düğmesine basabilirsiniz.
- 2) Kullanıcılar ayrıca izleme yazılımı aracılığıyla akünün kendi kendine testini ayarlayabilir.

#### **7. AC modunda UPS'i şebeke güç kaynağıyla kapatın**

1) "OFF" düğmesine en az 0,5 saniye basarak UPS cihazının invertörini kapatın, ardından sesli uyarı bir kez çalacaktır. UPS Bypass moduna girecektir.

**NOT 1:** UPS çıkışı bypass edecek şekilde ayarlanmışsa, UPS cihazını (invertör) kapatmış olsanız bile, şebekeden çıkış terminaline gerilimi bypass edecektir.

**NOT 2:** UPS cihazını kapattıktan sonra UPS cihazının Bypass modunda çalıştığını, bağlı cihazların güç kaybı riski olacağını lütfen unutmayın.

2) Bypass modunda UPS cihazının çıkış gerilimi hala mevcuttur. Çıkışı kesmek için hat giriş kesicisini kapatın. LCD ekran kapanacak ve UPS artık tamamen kapalı olacaktır.

#### **8. Akü modunda UPS'i şebeke güç kaynağı olmadan kapatın**

- 1) "OFF" butonuna en az 0,5 saniye basarak UPS cihazını kapatın, ardından sesli uyarı bir kez çalacaktır.
- 2) Daha sonra UPS, çıkış terminallerine giden gücü kesecek ve LCD panelde herhangi bir görüntü gösterilmeyecektir.

#### **9. Sesli uyarıcının susturulması**

- 1) Sesli uyarıcıyı kapatmak için lütfen "Mute" tuşuna en az 0,5 saniye basılı tutun. Sesli uyarıcı kapatıldıktan sonra tekrar basarsanız, ses devam edecektir.
- 2) Hata düzeltilmediği sürece bazı uyarı alarmlarının sesi kapatılamaz. Ayrıntılar için lütfen bölüm 3- 3'e bakın.

#### **10. Uyarı durumunda çalışma**

- 1) Arıza LED'inin yanması ve sesli uyarının saniyede bir kez çalması UPS'in çalışmasında sorun olduğunu gösterir. Kullanıcılar uyarı mesajını/mesajlarını LCD menüden okuyabilir. Ayrıntılar için lütfen Bölüm 4'e bakın.
- 2) Hata düzeltilmediği sürece bazı uyarı alarmlarının sesi kapatılamaz. Ayrıntılar için lütfen bölüm 3- 3'e bakın.

#### **11. Hata modunda çalışma**

- 1) Hata LED ışığı yandığında ve sesli uyarı sürekli olarak çaldığında, UPS cihazında önemli bir hata olduğu anlamına gelir. Kullanıcılar arıza kodunu LCD menüden alabilirler. Ayrıntılar için lütfen Bölüm 4'e bakın.
- 2) Arıza meydana geldikten sonra lütfen yükleri, kabloları, havalandırmayı, şebekeyi, aküyü vb. kontrol edin. Sorunları çözmeden UPS cihazını tekrar açmaya çalışmayın. Sorunlar devam ederse derhal distribütör veya servis personeliyle iletişime geçin.
- 3) Acil bir durumda, UPS veya ekipmanın zarar görmesini önlemek için şebekeden, harici aküden ve çıkıştan gelen bağlantıları derhal kapatın.

#### **12. Bakım modunda çalışma**

Bu işlem yalnızca bakım personeli veya kalifiye teknisyenler tarafından gerçekleştirilmelidir. UPS'in tamir veya servise ihtiyacı olduğunda ve yük kapatılamadığında, UPS'in bakım moduna alınması gerekir.

- 1) Öncelikle UPS cihazını kapatın.
- 2) Daha sonra panel üzerindeki bakım bypass anahtarının kapağını çıkarın.
- 3) Bakım anahtarını "BPS" konumuna getirin. Ardından UPS giriş kesicisini ve çıkış kesicisini kapatın.

#### **13. Akü miktarını değiştirme işlemi**

- 1) Bu işlem yalnızca bakım personeli veya kalifiye teknisyenler tarafından gerçekleştirilmelidir.
- 2) UPS cihazını kapatın. Eğer yük kapatılamıyorsa pano üzerindeki bakım bypass anahtarının kapağını çıkarıp bakım anahtarını "BPS" konumuna getirmelisiniz..
- 3) Hat giriş kesicisini ve harici bypass giriş kesicisini kapatın. Daha sonra UPS "Çıkış Yok moduna" girecektir.
- 4) Haberleşme kablosunu UPS cihazına ve bir bilgisayara bağlayın. Öncelikle iletişim aracını kurduğunuzdan emin olun. Bu yazılım aracının ayrıntıları için lütfen yerel satıcınıza danışın. Akü miktarını buna göre ayarlamak için yazılımı kullanın. Veya akü miktarını doğrudan ayarlamak için LCD ayar arayüzünü kullanın, lütfen yerel satış sonrası servisle iletişime geçin.
- 5) Ayarlar başarıyla güncellendikten sonra, değişiklikleri kaydetmek için UPS cihazını akü bağlıyken kapatın. Ardından bağlı akü paketi numaralarını uygun şekilde değiştirin.
- 6) Şebeke güç kesicisini ve harici bypass giriş kesicisini açın. Daha sonra UPS bypass moduna girecektir. UPS bakım bypass modundaysa, bakım anahtarını tekrar "UPS" konumuna çevirin ve ardından UPS cihazını açın.

**NOT**: Eğer "01" uyarı kodunu görüyorsanız UPS akü miktarını ayarlayamıyor demektir. Yalnızca Çıkış Yok modunda akü miktarı değiştirilebilir.

#### **14. Şarj akımının ayarlanması işlemi**

- 1) Bu işlem yalnızca bakım personeli veya kalifiye teknisyenler tarafından gerçekleştirilmelidir.
- 2) Haberleşme kablosunu UPS cihazına ve bir bilgisayara bağlayın. Öncelikle haberleşme aracını kurduğunuzdan emin olun. Bu yazılım aracının ayrıntıları için lütfen yerel satıcınıza danışın. Şarj akımını buna göre ayarlamak için yazılımı kullanın. Veya şarj akımını doğrudan ayarlamak için LCD ayar arayüzünü kullanın. Lütfen LCD ayarı bölümünde (3-7) Program 21'e bakın.
- 3) Ayarlar başarılı bir şekilde güncellendikten sonra güncellenen şarj akımı hemen etkili olacaktır. Ayarın kaydedilmesi için UPS cihazının yeniden başlatılması gerekir.

#### **15. Şarj cihazı miktarını ayarlama işlemi**

- 1) Bu işlem yalnızca bakım personeli veya kalifiye teknisyenler tarafından gerçekleştirilmelidir.
- 2) UPS cihazını kapatın. Eğer yük kesilemiyorsa panel üzerindeki bakım bypass anahtarının kapağını çıkarıp bakım anahtarını "BPS" konumuna getirmelisiniz.
- 3) Hat giriş kesicisini kapattığınızda UPS "Çıkış Yok moduna" girecektir
- 4) İletişim kablosunu UPS cihazına ve bir bilgisayara bağlayın. Öncelikle iletişim aracını kurduğunuzdan emin olun. Bu yazılım aracının ayrıntıları için lütfen yerel satıcınıza danışın. Şarj cihazı miktarını uygun şekilde ayarlamak için yazılımı kullanın.
- 5) Ayarlar başarıyla güncellendikten sonra, değişikliği kaydetmek için UPS cihazını akü bağlıyken yeniden başlatın. Ardından bağlı şarj cihazı numaralarını buna göre değiştirin.
- 6) Hat giriş kesicisini ve harici bypass giriş kesicisini açın. Daha sonra UPS Bypass moduna girecektir. UPS bakım bypass modundaysa, bakım anahtarını "UPS" konumuna getirin ve ardından UPS cihazını açın.

**NOT:** Şarj cihazı miktarı ayarı, UPS cihazında kurulu olan gerçek sayıyla aynı olmalıdır. Ayarlanan miktar fiili kurulu miktardan fazlaysa şarj akımı spesifikasyonu karşılamayacaktır.

# <span id="page-17-0"></span>**3-5. Paralel Çalışma**

#### **1. Paralel sistem ilk başlatması**

Lütfen çalışan tüm UPS'lerin paralel model olduğundan ve aynı konfigürasyona sahip olduğundan emin olun.

- 1) Her bir UPS cihazını sırasıyla AC modunda açın (Bölüm 3-4(1)'e bakın). Daha sonra, her bir UPS için her fazın invertör çıkış voltajını bir multimetre ile ölçün. Her bir UPS cihazının sürücü çıkış gerilimi farkı 1V veya daha az olana kadar LCD menüde sürücü gerilim ayarını (Bölüm 3-7'deki Program 15, 16 ve 17'ye bakın) yapılandırarak sürücü çıkış gerilimini kalibre edin.
- 2) Gerçek çıkış gerilimi ile UPS cihazının algılanan değeri arasındaki farkın 1V'den az olduğundan emin olmak için LCD ayarında çıkış gerilimi kalibrasyonunu (Program 18,19 ve 20, bölüm 3-7'ye bakın) yapılandırarak çıkış gerilimi ölçümünü kalibre edin.
- 3) Her bir UPS cihazını kapatın (Bölüm 3-4(7.)'ye bakın). Ardından bölüm 2-4'teki kablolama prosedürünü izleyin.
- 4) UPS üzerindeki paralel paylaşımlı akım kablosu portunun kapağını çıkartın, her bir UPS cihazını paralel kablo ve paylaşımlı akım kablosuna tek tek bağlayın ve ardından kapağı yerine takın.
- **5) Paralel sistemi AC modunda açın:**
	- a) Her UPS için hat giriş kesicisini açın. Çift girişli ünite kullanıyorsanız lütfen bypass giriş kesicisini de açın. Tüm UPS cihazları bypass moduna girdikten sonra, faz sırasının doğru olduğundan emin olmak için aynı fazdaki iki UPS arasındaki çıkış gerilimini ölçün. Bu iki gerilim farkı sıfıra yakınsa tüm bağlantıların karşılandığı anlamına gelir. Aksi halde lütfen kabloların doğru bağlanıp bağlanmadığını kontrol edin.
	- b) Her UPS cihazının çıkış kesicisini açın.
	- c) UPS cihazlarını sırayla açın. Bir süre sonra, tüm UPS cihazları AC moduna senkronize olur ve paralel sistem tamamlanır.

#### **6) Akü modunda paralel sistemi açma:**

- a) Her UPS cihazının akü kesicisini ve harici çıkış kesicisini açın.
- b) Herhangi bir UPS cihazını açın. Birkaç saniye sonra UPS akü moduna girecektir.
- c) Tüm UPS cihazları Akü moduna girene ve paralel sisteme eklenene kadar bir sonraki UPS cihazını sırayla açın. Böylece paralel sistem tamamlanır.

#### **Paralel çalışmayla ilgili daha fazla bilgi edinmek için lütfen tedarikçiniz veya servis merkezinizle iletişime geçin.**

#### **2. Paralel sisteme yeni birimler ekleme**

- 1) Tüm sistem çalışırken paralel sisteme yeni ünite ekleyemezsiniz. Yükü kesmeli ve sistemi kapatmalısınız.
- 2) Tüm UPS cihazlarının paralel modeller olduğundan emin olun ve bölüm 2-4'teki kablolama referansını takip edin.
- 3) Yeni paralel sistemi bölüm 3-5'e göre kurun.

#### **3. Üniteleri paralel sistemden çıkarma**

Üniteleri paralel sistemden çıkarmanın iki yöntemi vardır:

#### Birinci yöntem:

- 1) "OFF" tuşuna iki kez basın ve her basış 0,5 saniyeden uzun sürmelidir. Daha sonra UPS, çıkışı olmadan Bypass moduna veya Çıkış Yok moduna girecektir.
- 2) Ünitenin harici çıkış kesicisini kapatın ve ardından bu ünitenin giriş kesicisini kapatın.
- 3) UPS kapandıktan sonra uzun süreli modelde akü kesiciyi kapatın ve paralel ve paylaşımlı akım kablolarını çıkarın. Daha sonra üniteyi paralel sistemden çıkarın.

İkinci yöntem:

- 1) Bypass anormal ise UPS cihazını kesintisiz olarak çıkaramazsınız. Yükü kesmeli ve sistemi kapatmalısınız.
- 2) Her UPS cihazında bypass ayarının etkinleştirildiğinden emin olun ve ardından sistemi kapatın. Tüm UPS'ler Bypass moduna geçecektir. Tüm bakım Bypass kapaklarını çıkarın ve bakım anahtarlarını "UPS" konumundan "BPS" konumuna getirin. Paralel sistemdeki tüm giriş kesicileri ve akü kesicileri kapatın.
- 3) Çıkış kesiciyi kapatın, çıkarmak istediğiniz UPS cihazının paralel kablosunu çıkarın ve akım kablosunu paylaştırın. Artık UPS cihazını paralel sistemden çıkarabilirsiniz.
- 4) Geriye kalan UPS cihazının giriş kesicisini açın; sistem Bypass moduna geçecektir. Bakım anahtarlarını "BPS" konumundan "UPS" konumuna getirin ve bakım Bypass kapaklarını tekrar takın.
- 5) Geriye kalan UPS cihazını önceki bölüme göre açın.

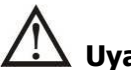

**Uyarı:** (Sadece paralel sistem için)

- İnverteri etkinleştirmek için paralel sistemi açmadan önce tüm ünitenin bakım anahtarının aynı konumda olduğundan emin olun.
- Paralel sistem açıldığında lütfen herhangi bir ünitenin bakım anahtarını çalıştırmayın.
- Paralel sistem ECO modunu DESTEKLEMEZ. Bu nedenle lütfen hiçbir ünitede ECO modunu "etkinleştirmeyin".

# <span id="page-19-0"></span>**3-6. LCD Ekrandaki Kısaltmanın Anlamı**

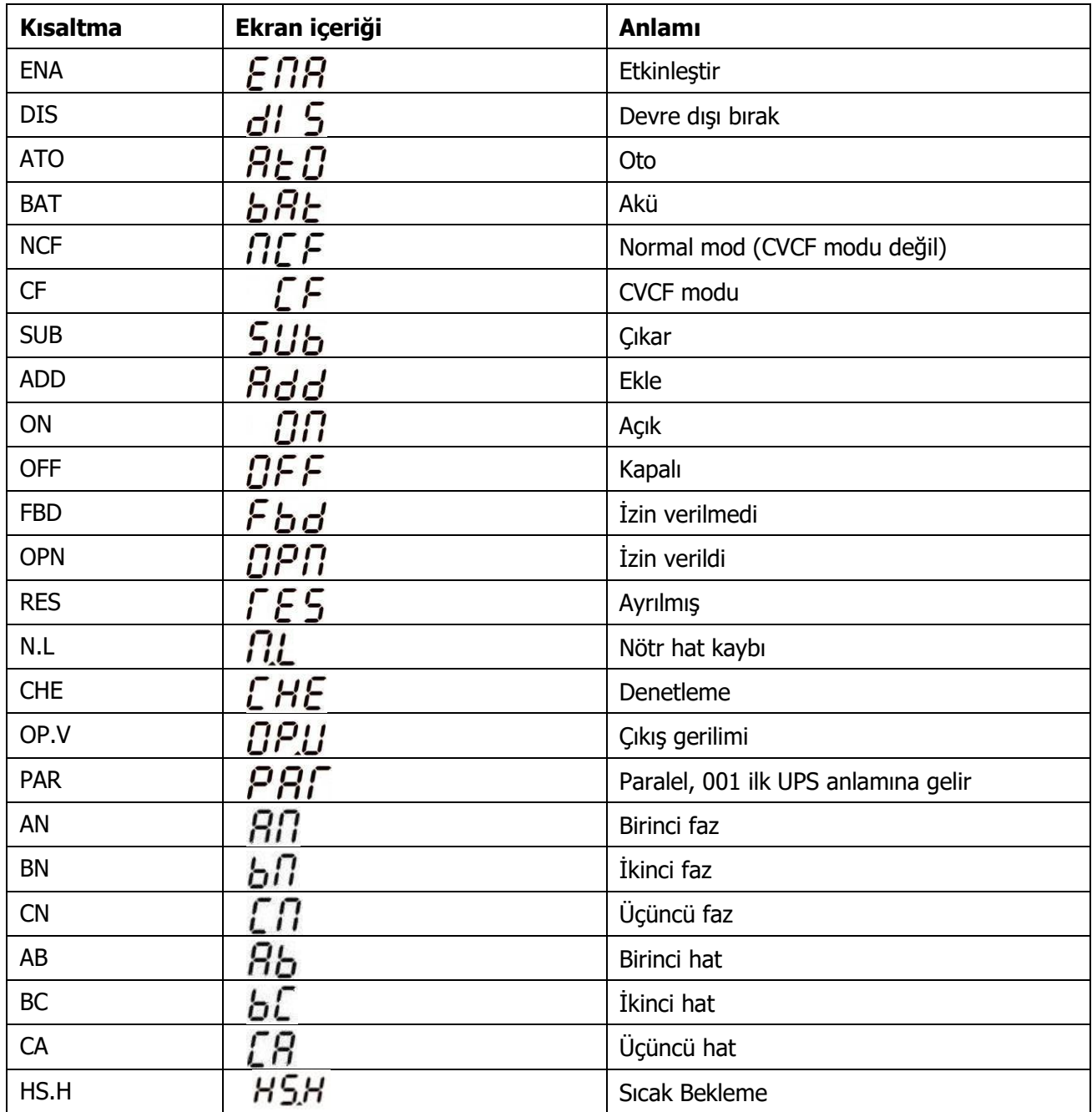

# <span id="page-20-0"></span>**3-7. LCD Ayarı**

UPS cihazını ayarlamak için üç parametre vardır. Aşağıdaki şemaya bakın.

Parametre 1: Program alternatifleri içindir. Ayarlanacak programlar için aşağıdaki tabloya bakın.Parametre 2 ve parametre 3, her program için ayar seçenekleri veya değerleridir.

**Not:** Programları veya parametreleri değiştirmek için lütfen "**Up**" veya "**Down**" butonunu seçin.

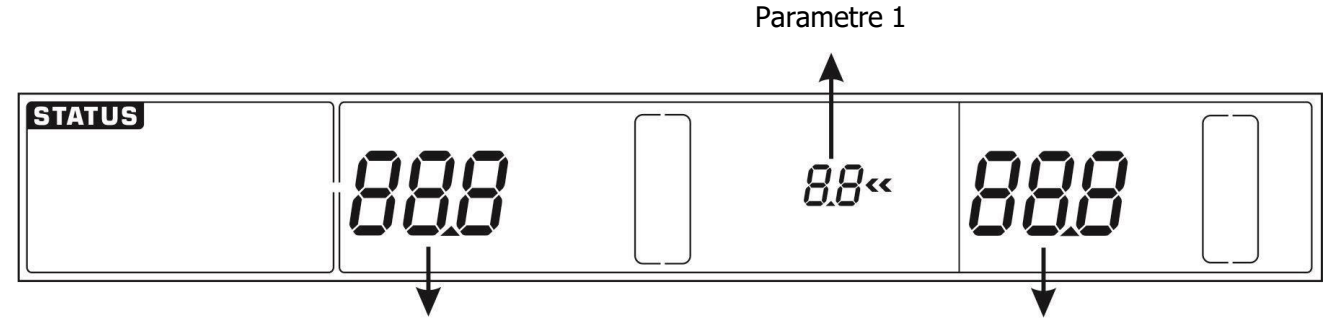

Parametre 2 Parametre 3

#### **Parametre 1 için mevcut program listesi:**

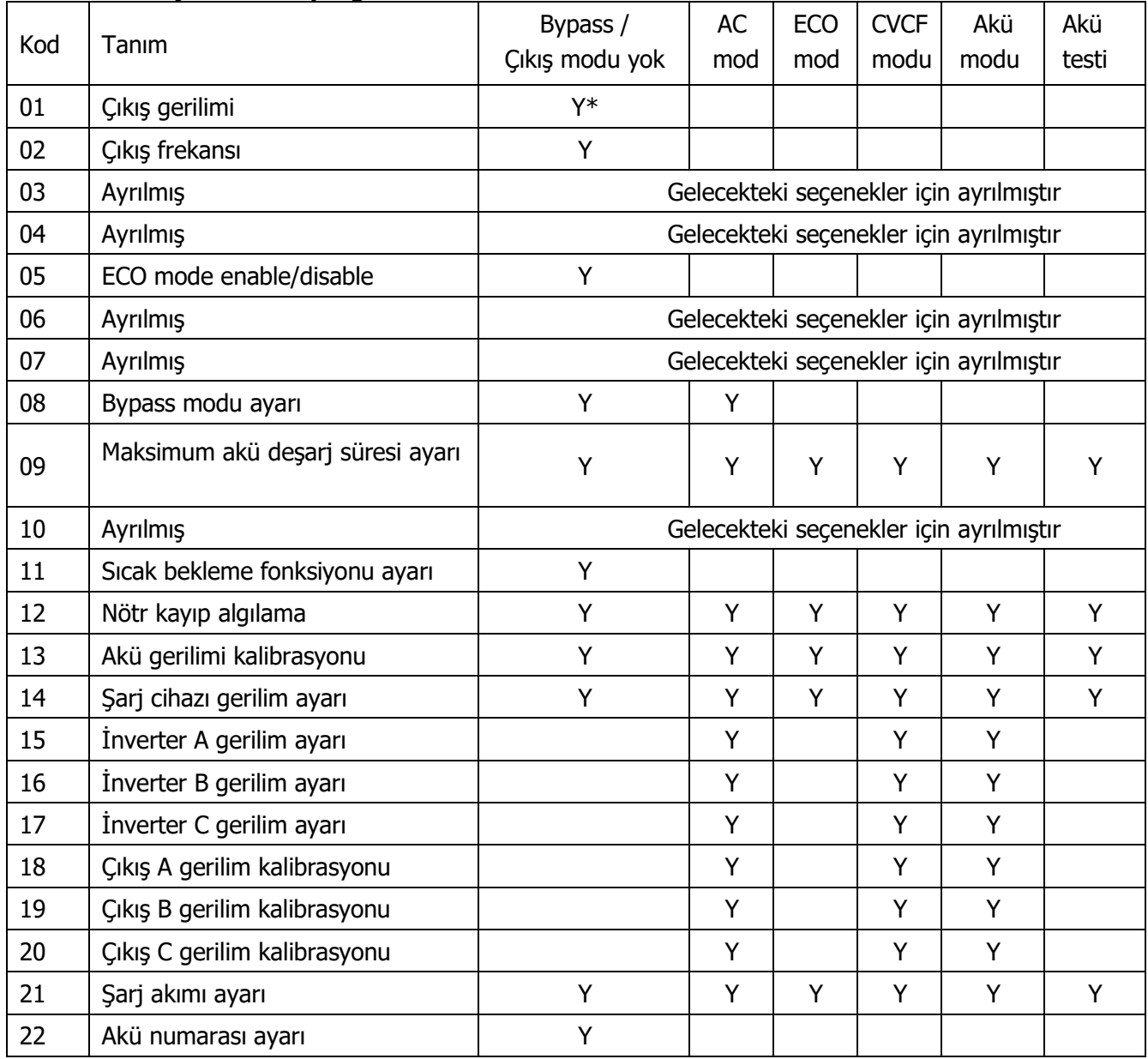

 $*$  Y, bu programın bu modda ayarlanabileceği anlamına gelir.

**Not**: Tüm parametre ayarları yalnızca UPS dahili veya harici akü bağlantısıyla normal şekilde kapandığında kaydedilecektir. (Normal UPS kapatması, bypass/çıkış yok modunda giriş kesicinin kapatılması anlamına gelir).

# ⚫ **01: Çıkış gerilimi**

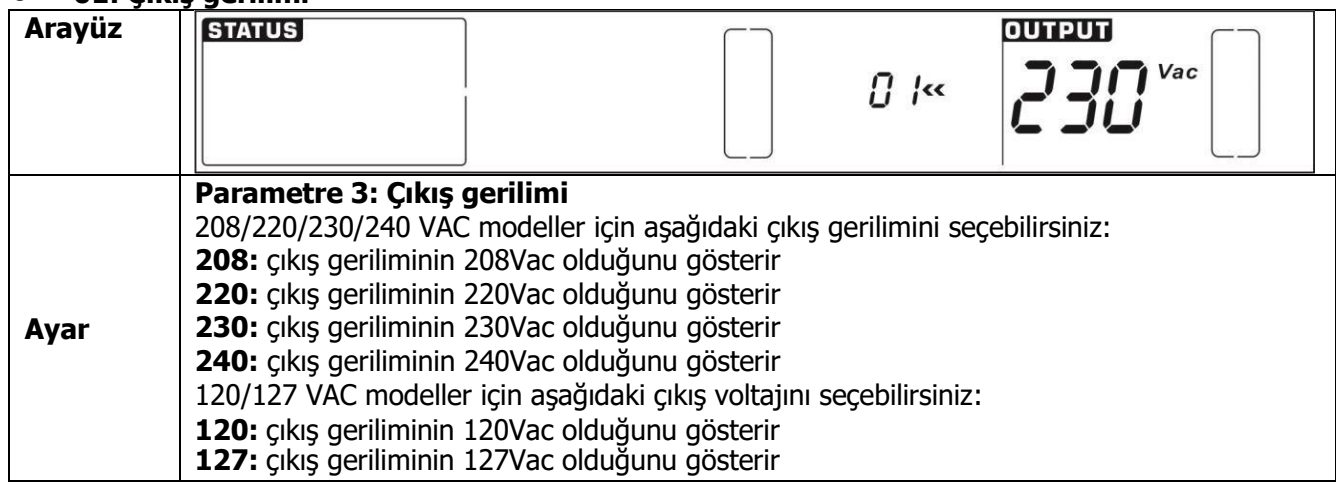

#### ⚫ **02: Çıkış frekansı**

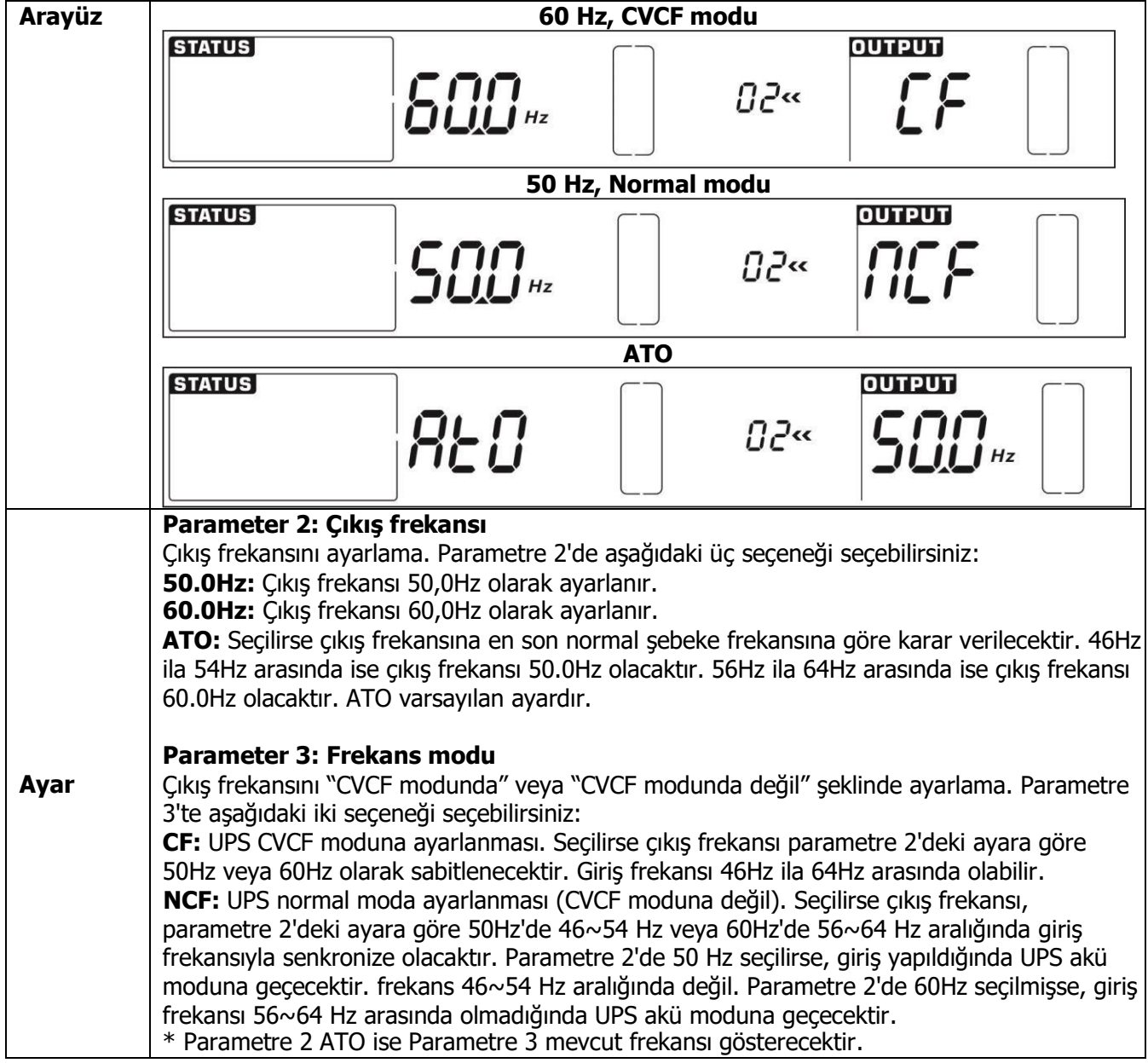

# ⚫ **03: Ayrılmış**

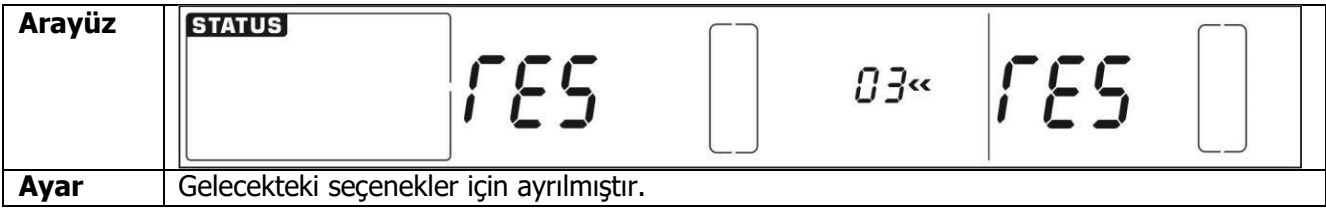

## ⚫ **04: Ayrılmış**

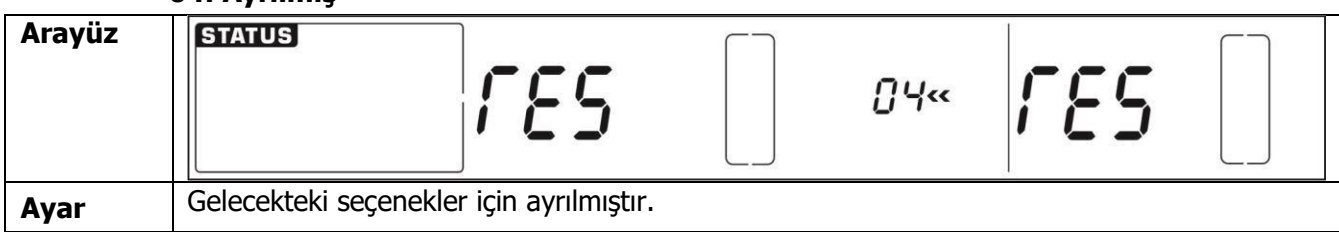

## ⚫ **05: ECO modu etkinleştirme/devre dışı bırakma**

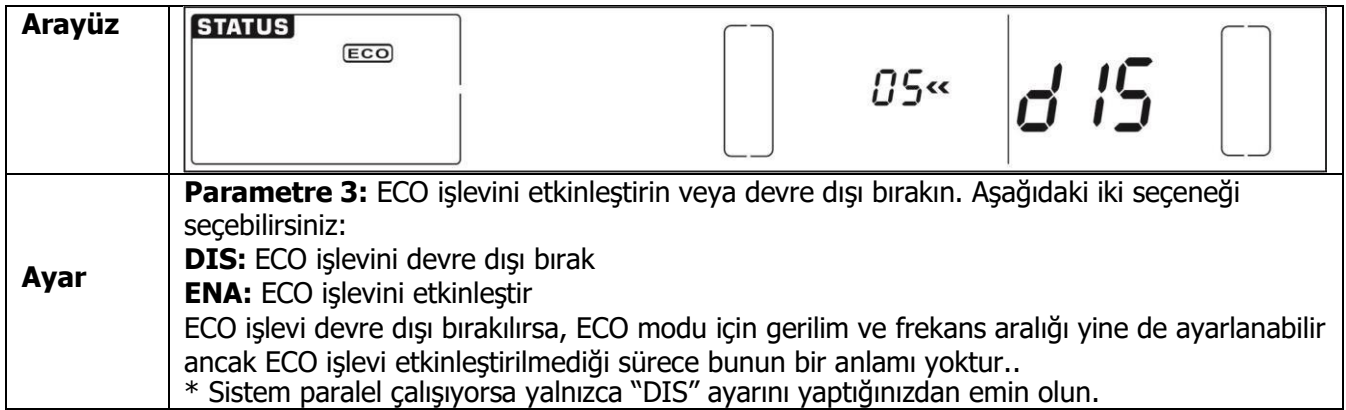

# ⚫ **06: Ayrılmış**

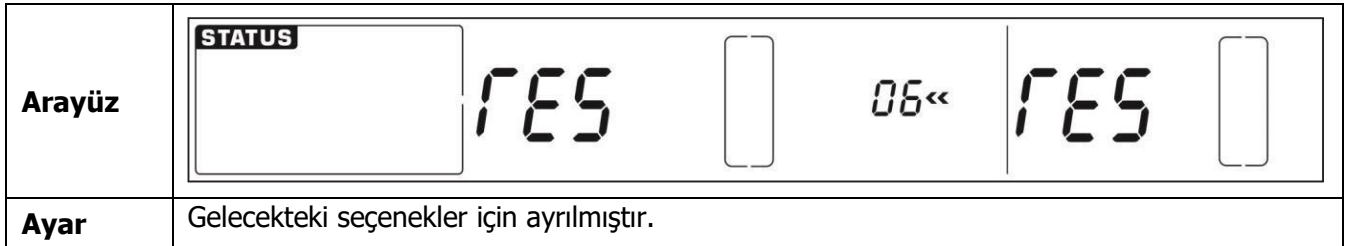

## ⚫ **07: Ayrılmış**

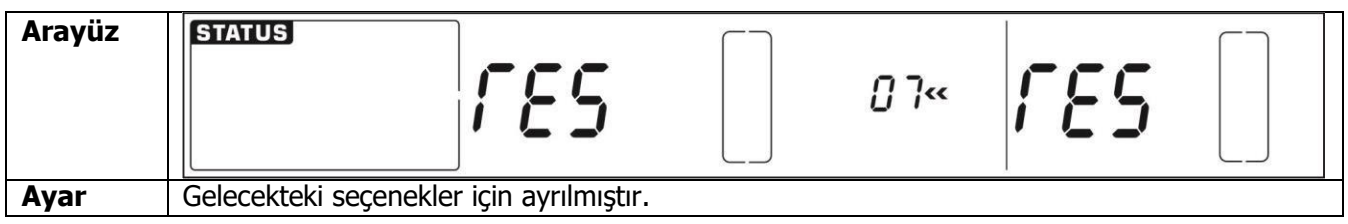

# ⚫ **08: Bypass modu ayarı**

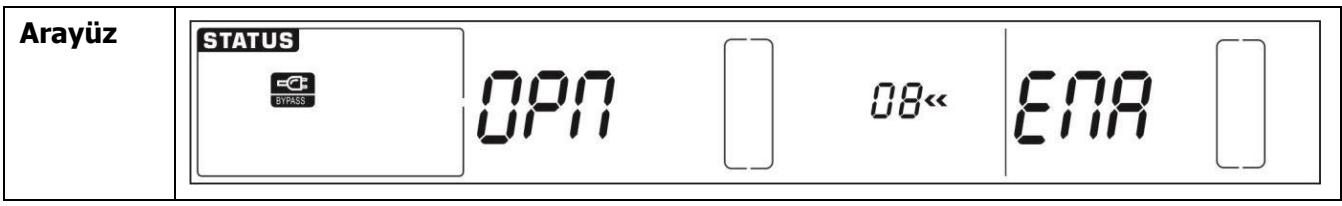

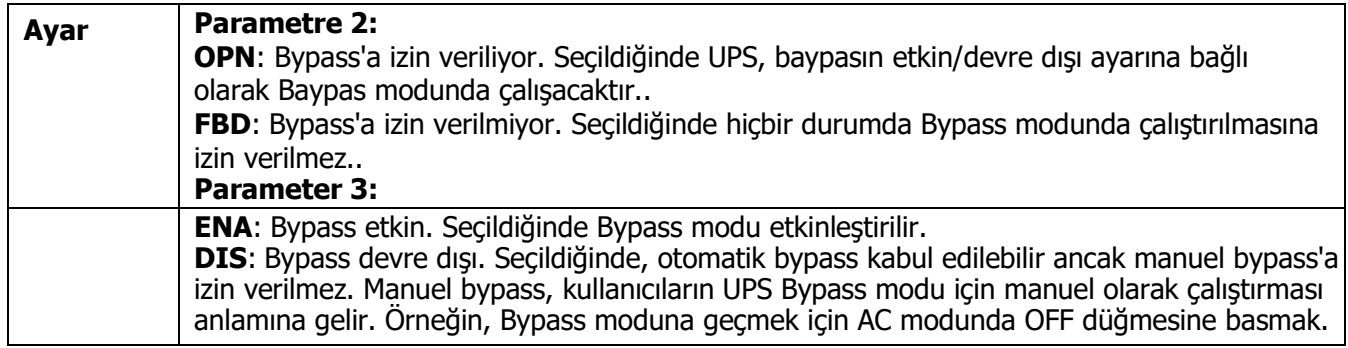

# ⚫ **09: Maksimum akü deşarj süresi ayarı**

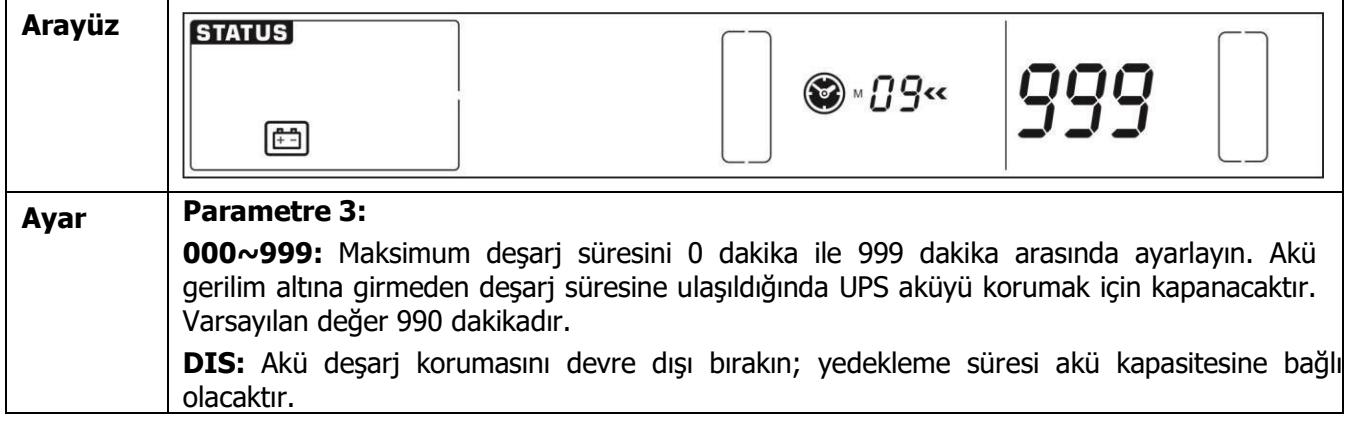

# ⚫ **10: Ayrılmış**

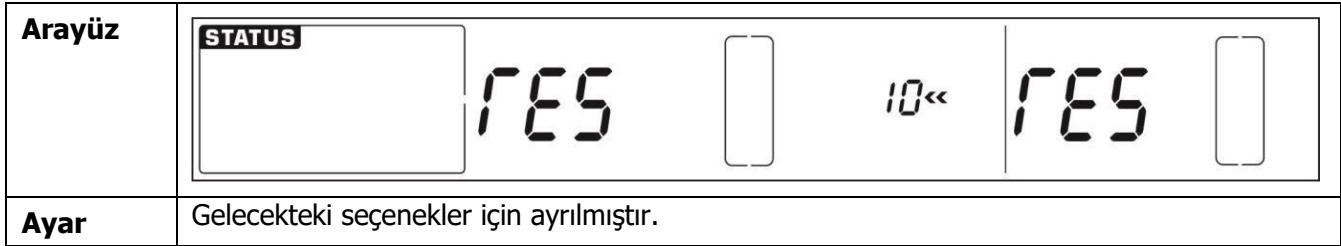

# ⚫ **11: Sıcak Bekleme fonksiyonu ayarı**

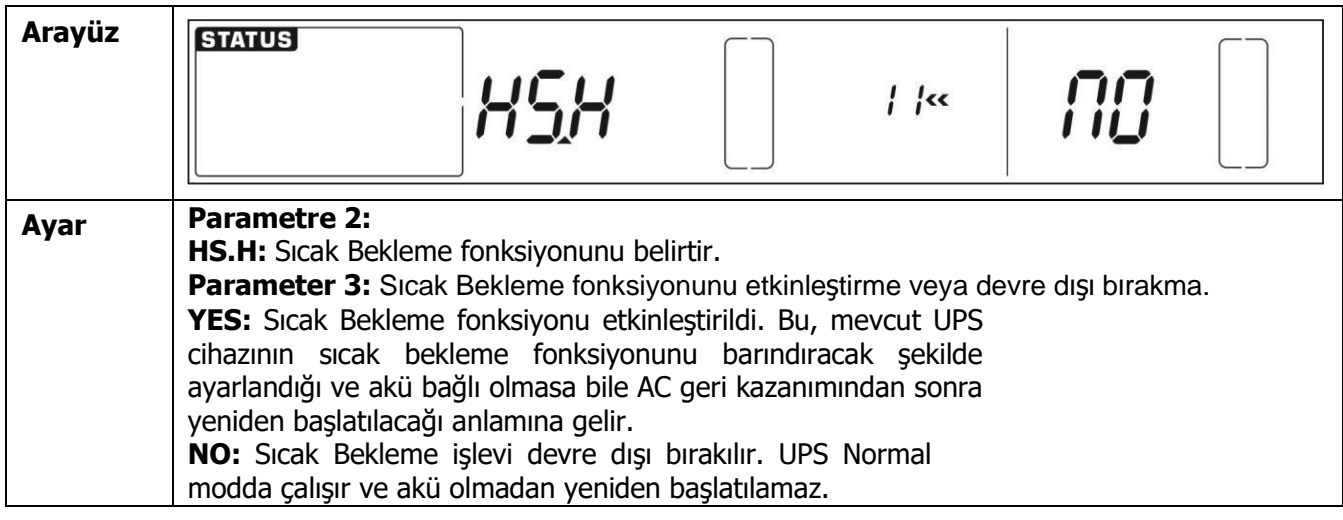

# ⚫ **12: Nötr kaybı algılama**

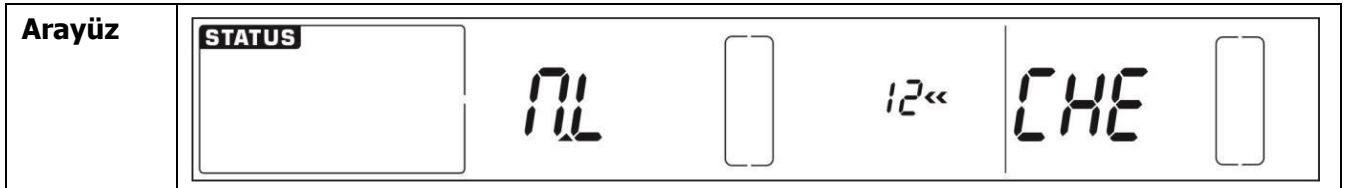

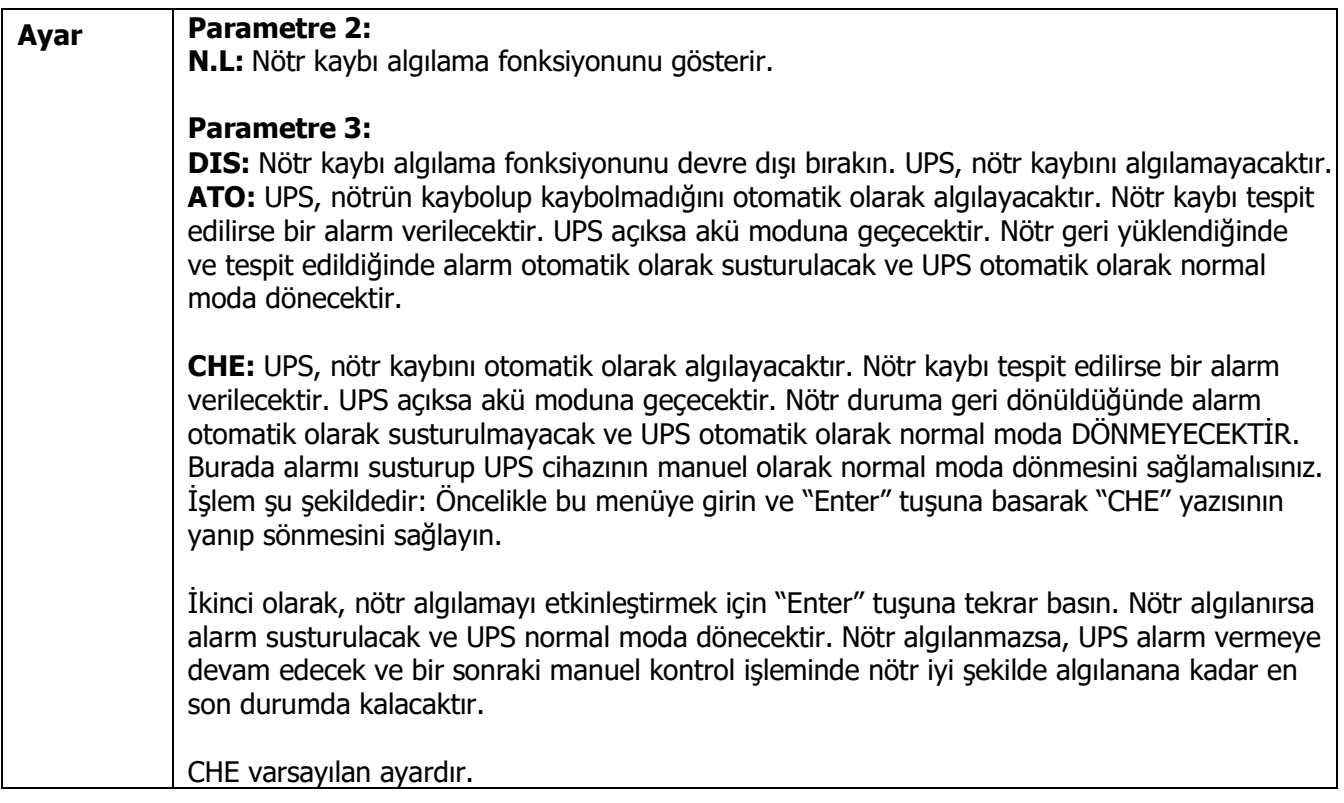

# ⚫ **13: Akü gerilimi kalibrasyonu**

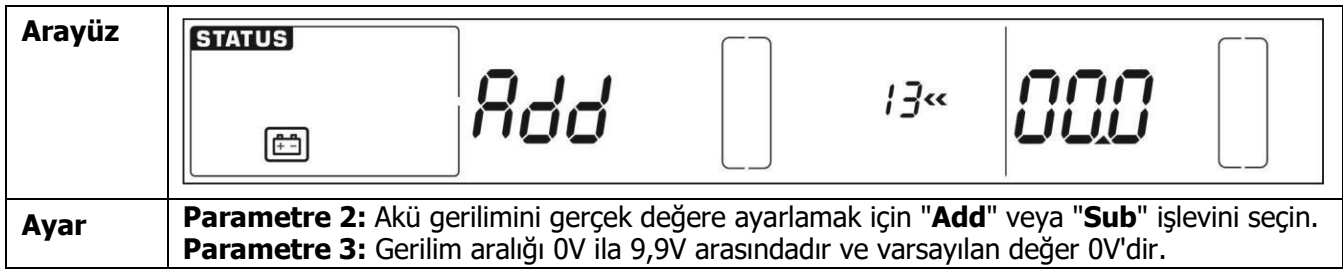

# ⚫ **14: Şarj cihazı gerilim ayarı**

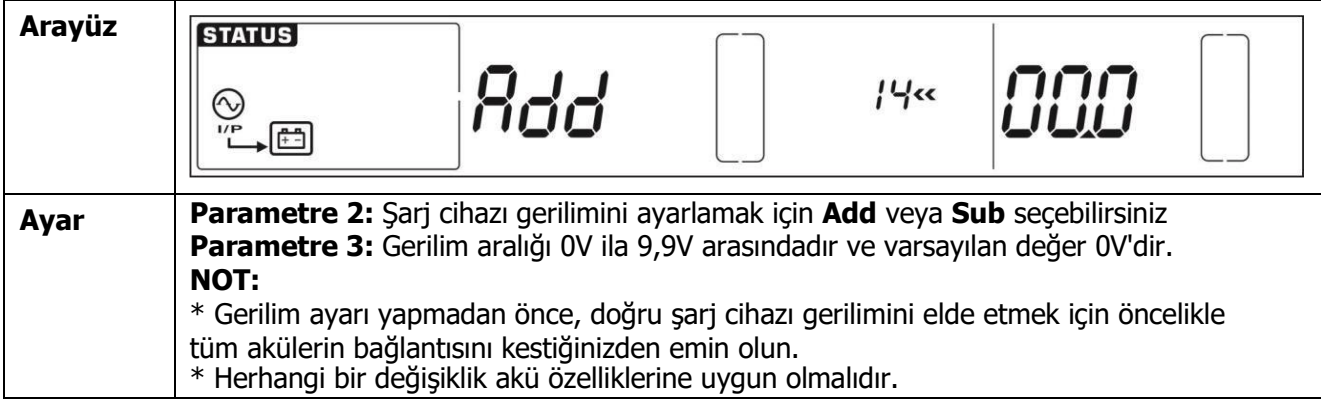

# ⚫ **15: İnverter A gerilim ayarı**

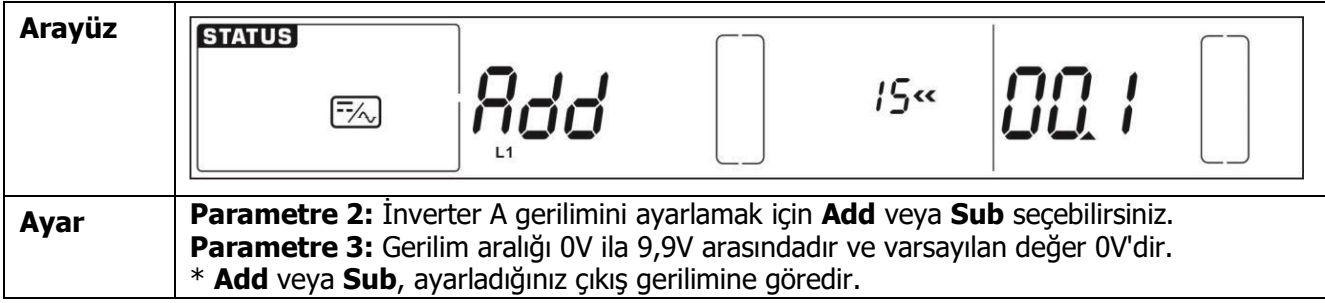

# ⚫ **16: İnverter B gerilim ayarı**

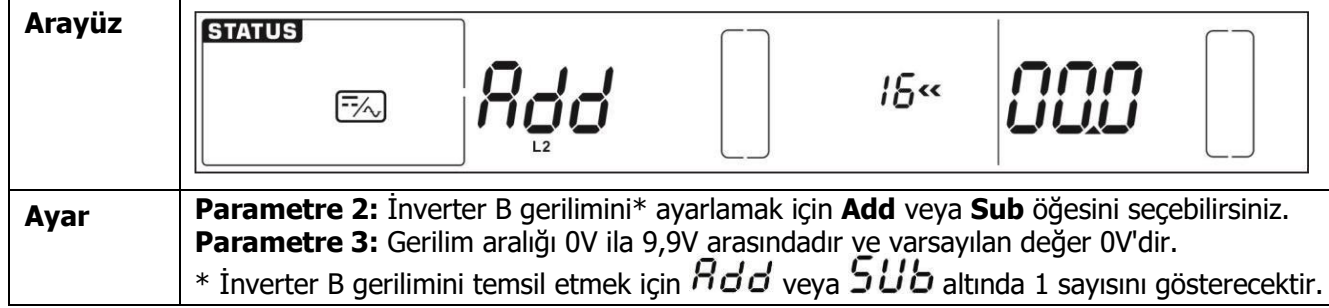

# ⚫ **17: İnverter C gerilim ayarı**

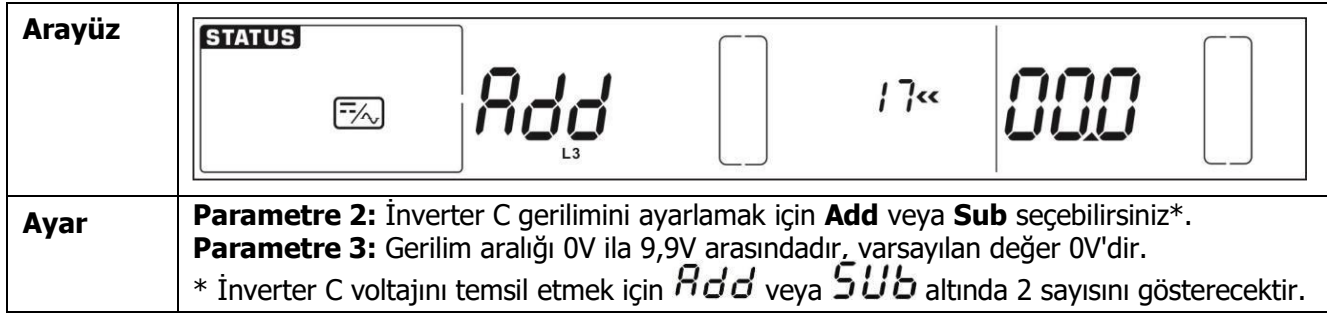

## ⚫ **18: Çıkış A gerilim kalibrasyonu**

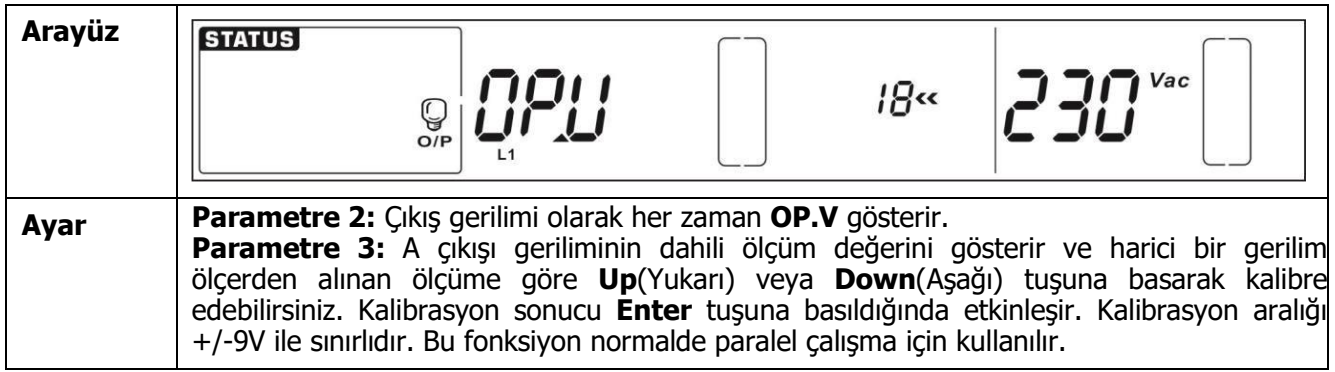

## ⚫ **19: Çıkış B gerilim kalibrasyonu**

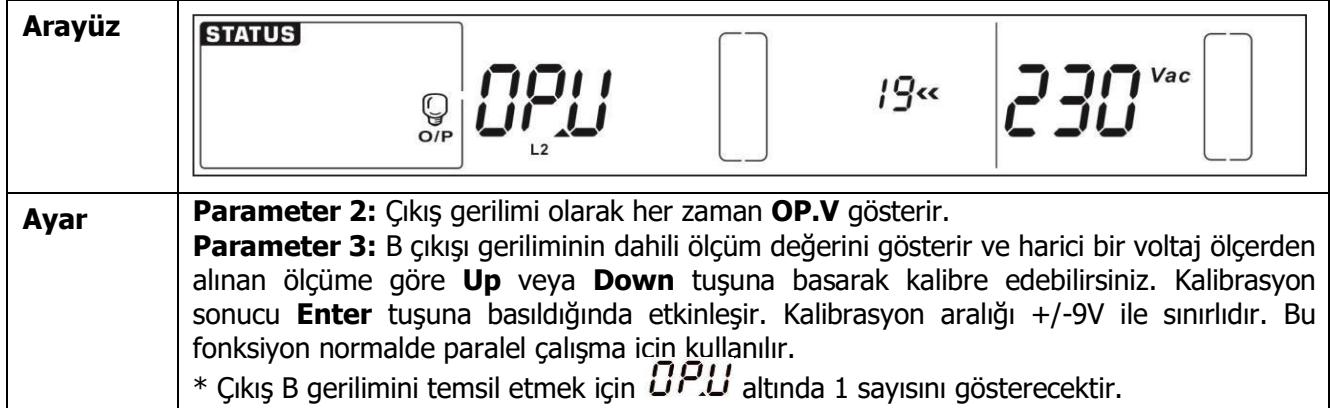

## ⚫ **20: Çıkış C gerilim kalibrasyonu**

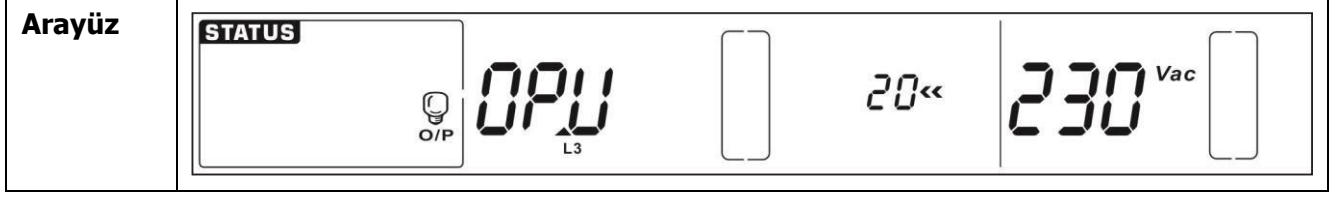

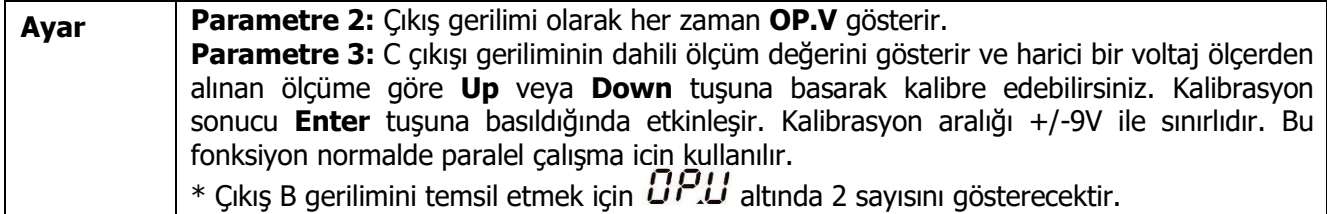

# ⚫ **21: Şarj akımı ayarı**

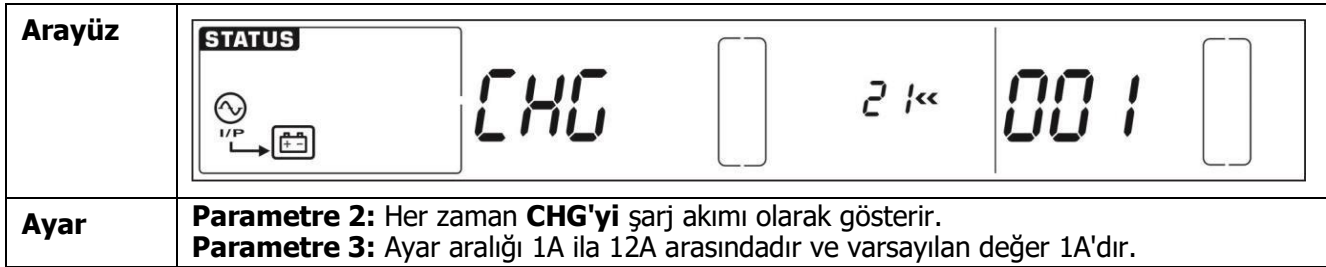

## ⚫ **22: Akü sayısı ayarı**

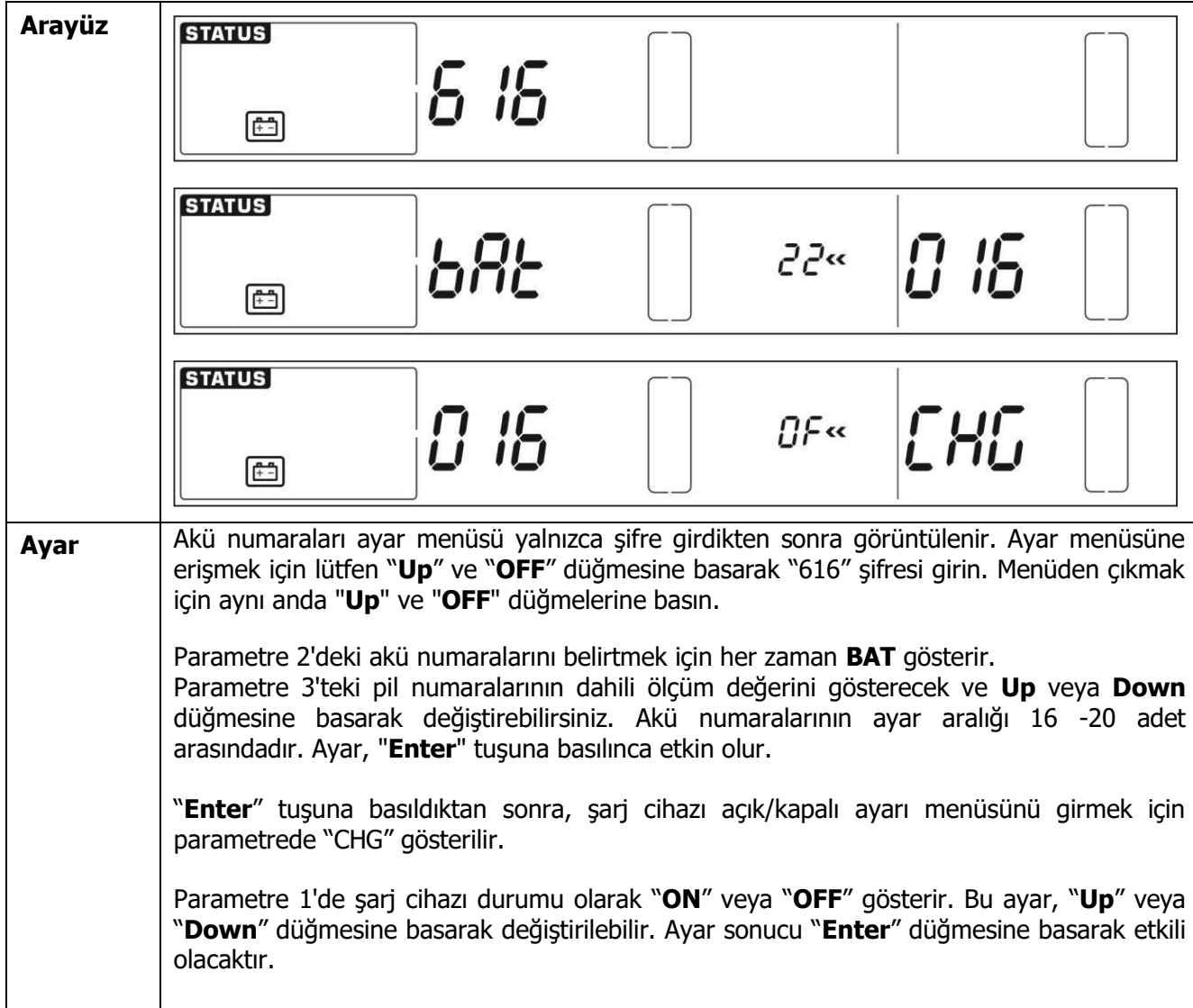

# <span id="page-27-0"></span>**3-8. Çalışma Modu/Durumu Açıklaması**

Aşağıdaki tablo, çalışma modları ve durumları için LCD ekranını göstermektedir.

(1) UPS normal çalışırsa, yedi ekran tek tek gösterir, bu da 3 fazlı giriş voltajını (An, bn, Cn), 3 çizgi giriş gerilimini (AB, BC, CA) ve bir ekranda frekansı temsil eder.

(2) Paralel bir UPS sistemi başarıyla ayarlanırsa, parametre 2'de "**PAR**" ile bir ekran daha gösterilir ve parametre 3'te paralel ekran diyagramının aşağıdaki gibi atanır. Master UPS varsayılan olarak "**001**" olarak atanacak ve slave UPS cihazları "002" veya "003" olarak atanacaktır. UPS işleminde atama dinamik olarak değiştirilebilir.

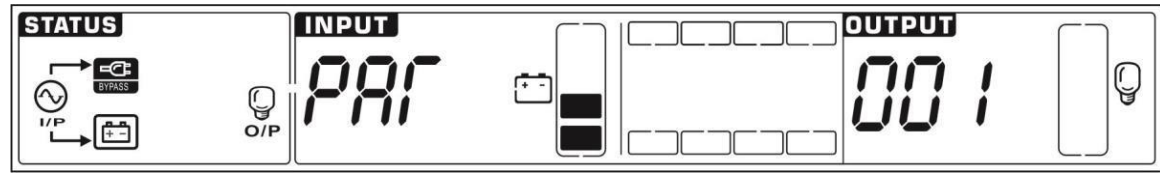

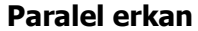

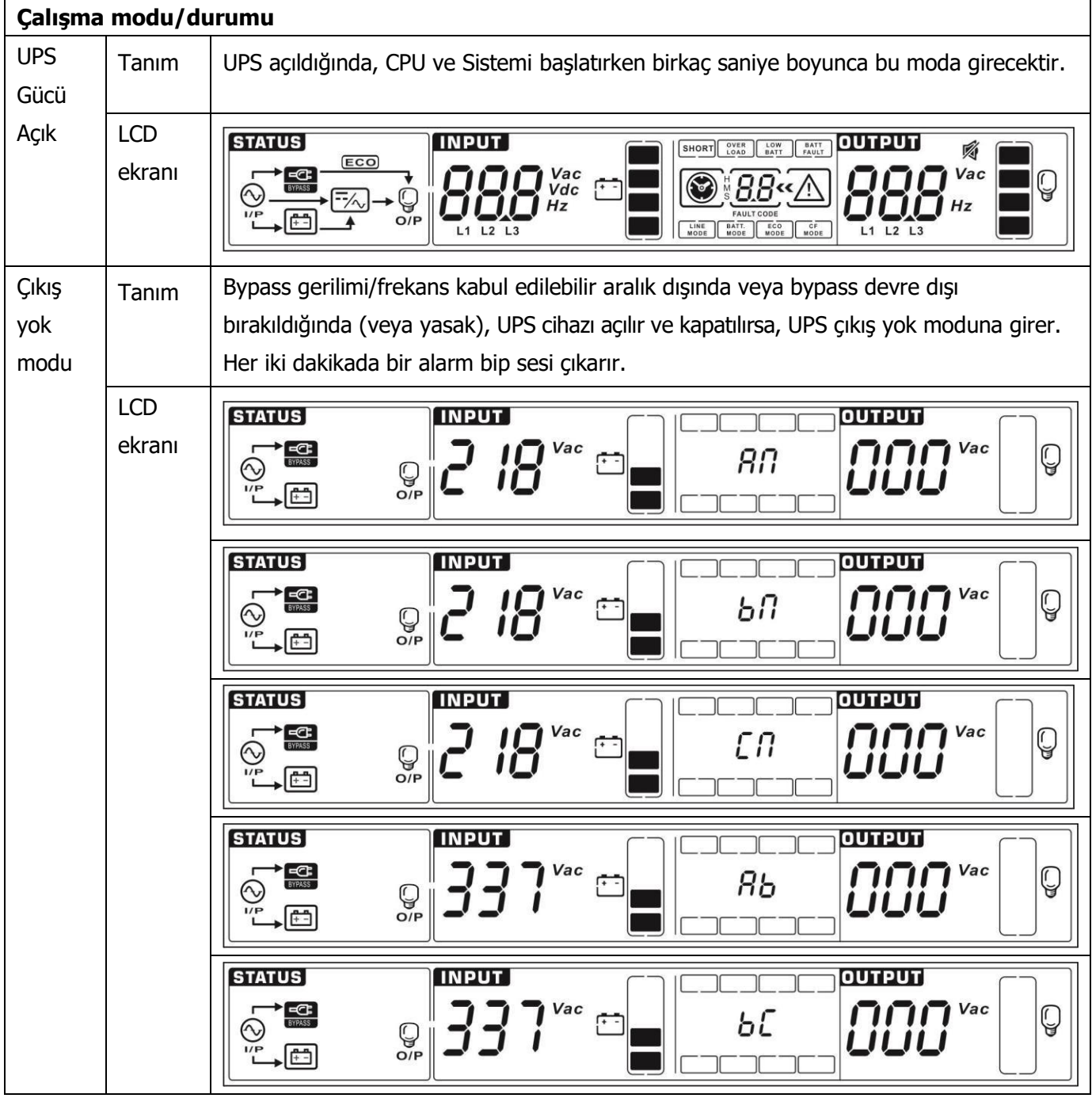

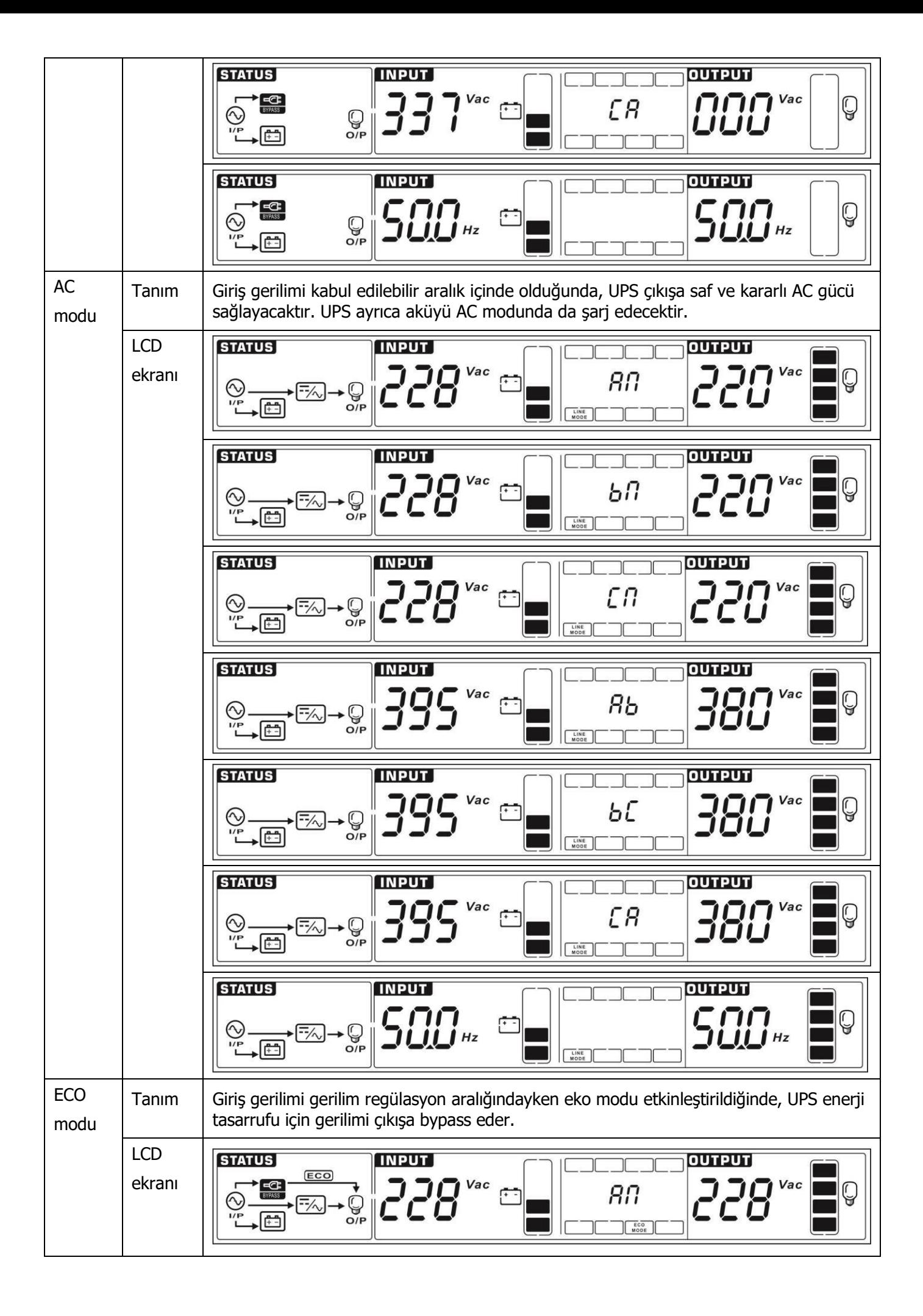

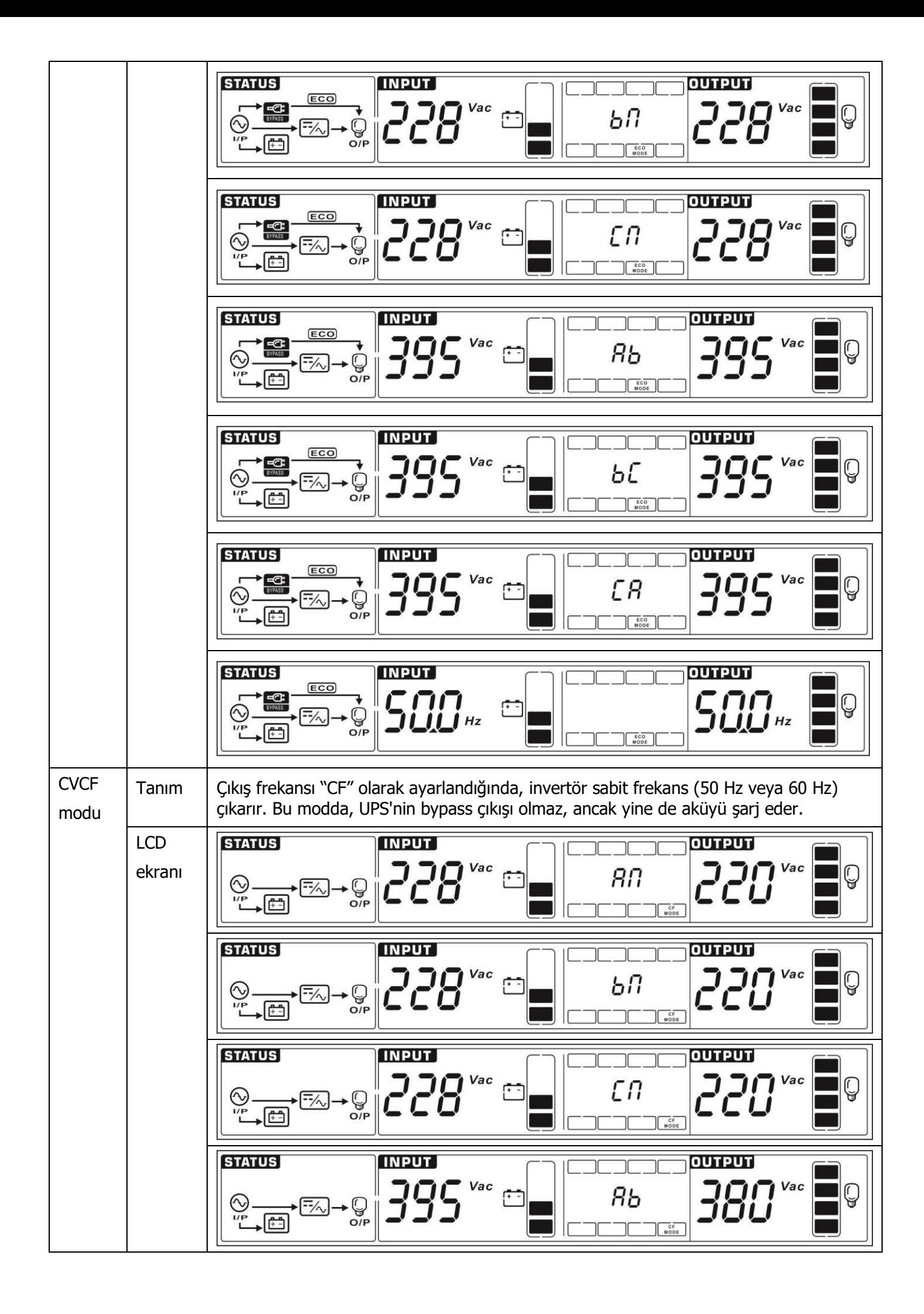

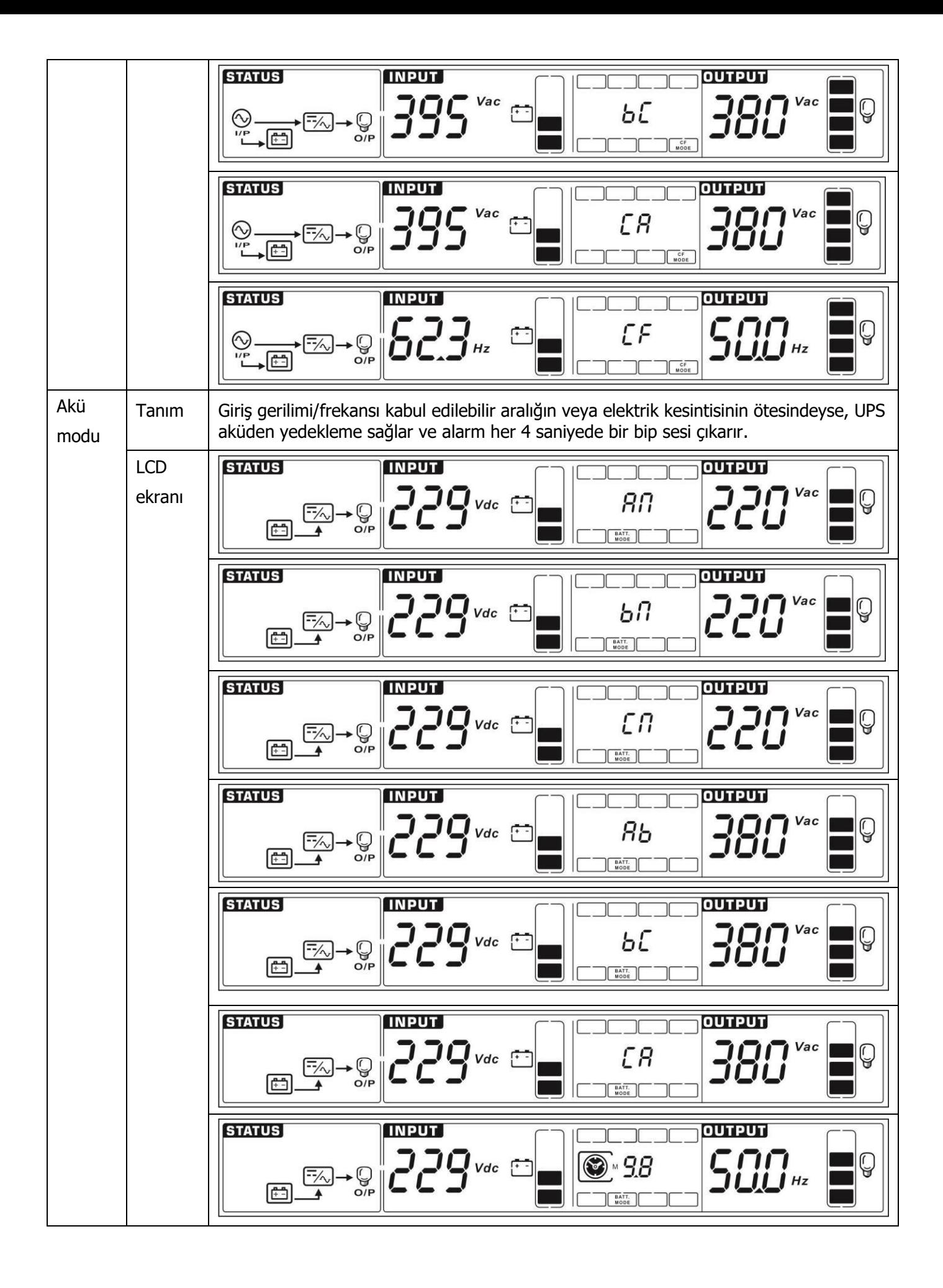

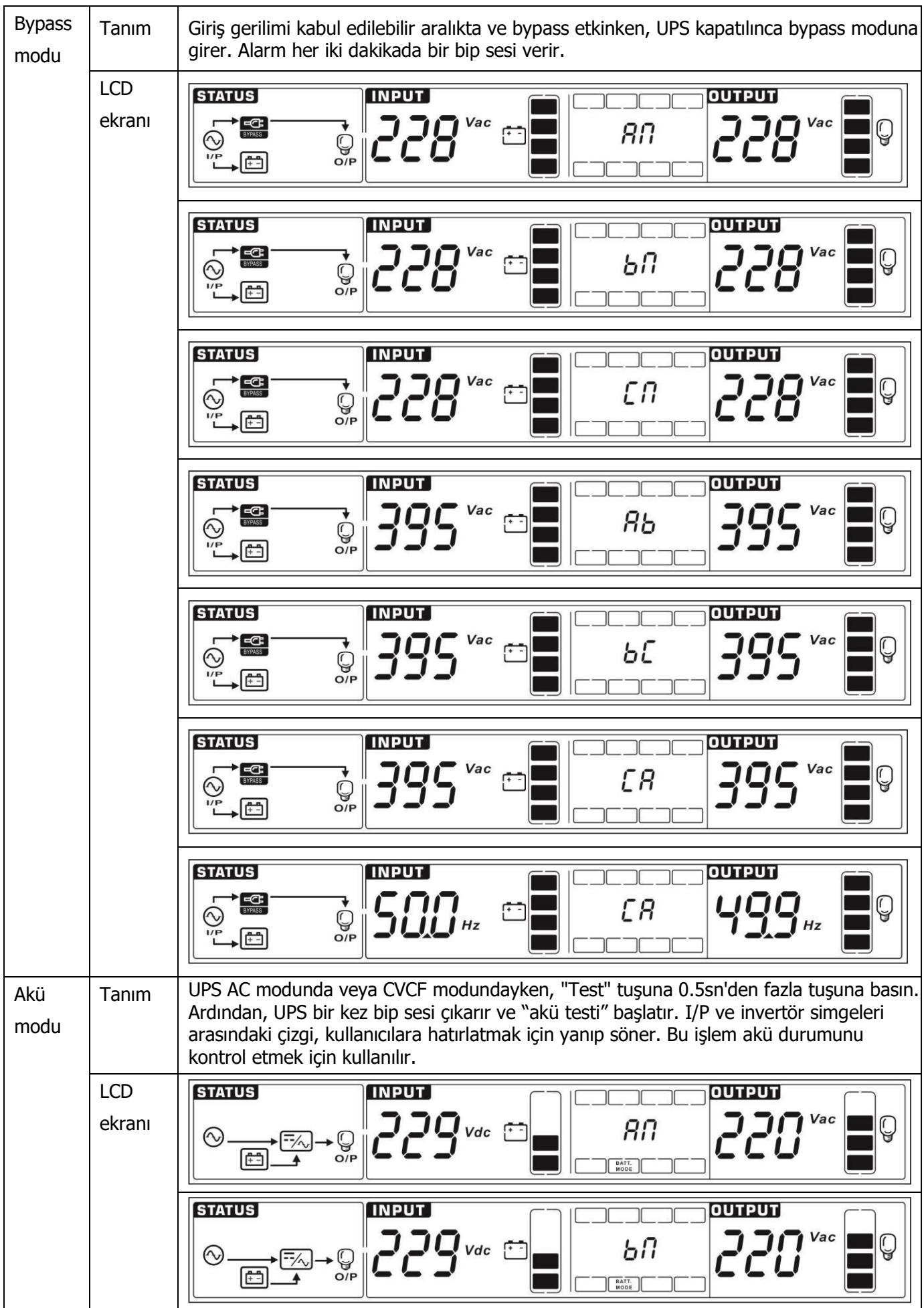

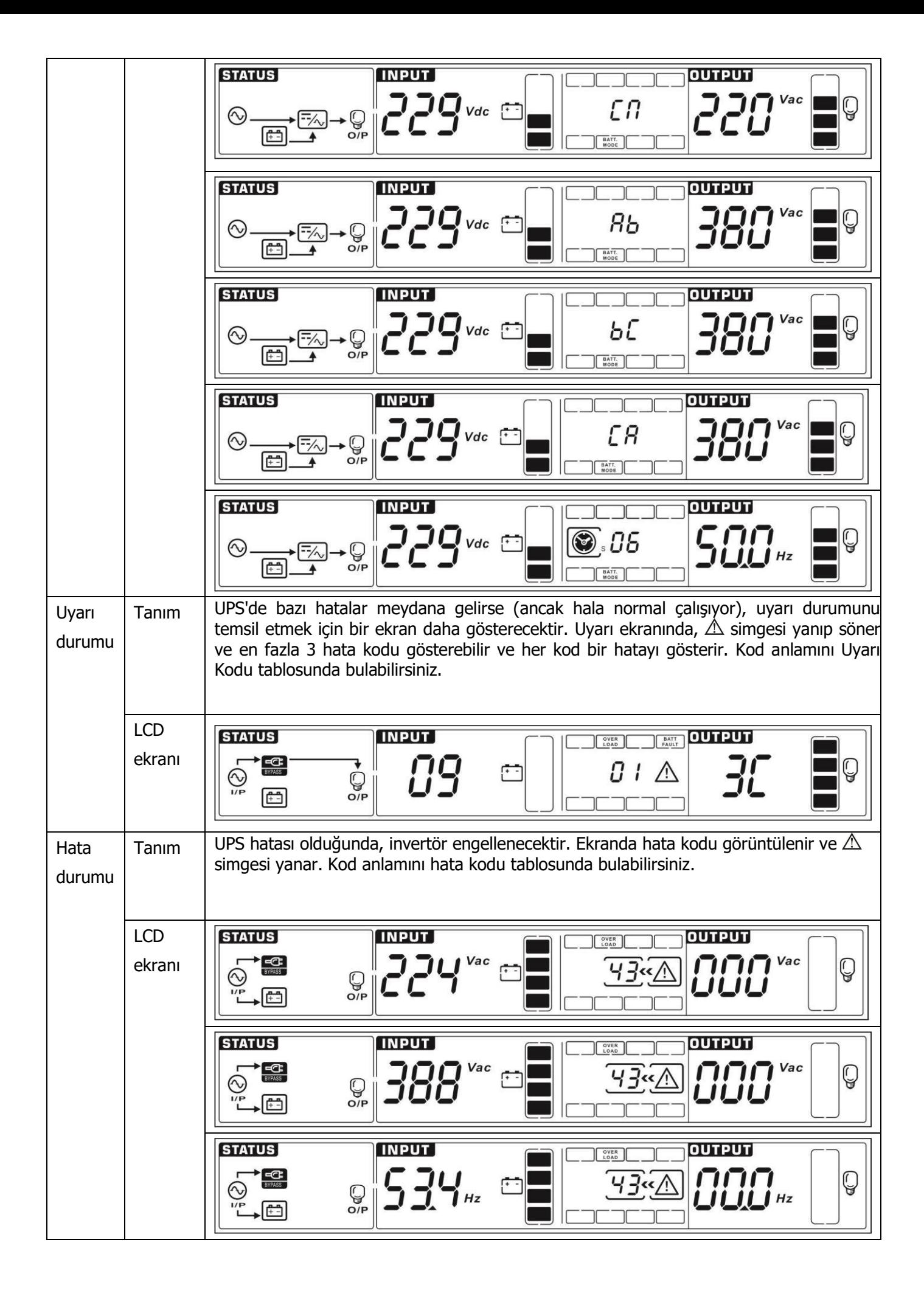

# <span id="page-33-0"></span>**3-9. Hata kodu**

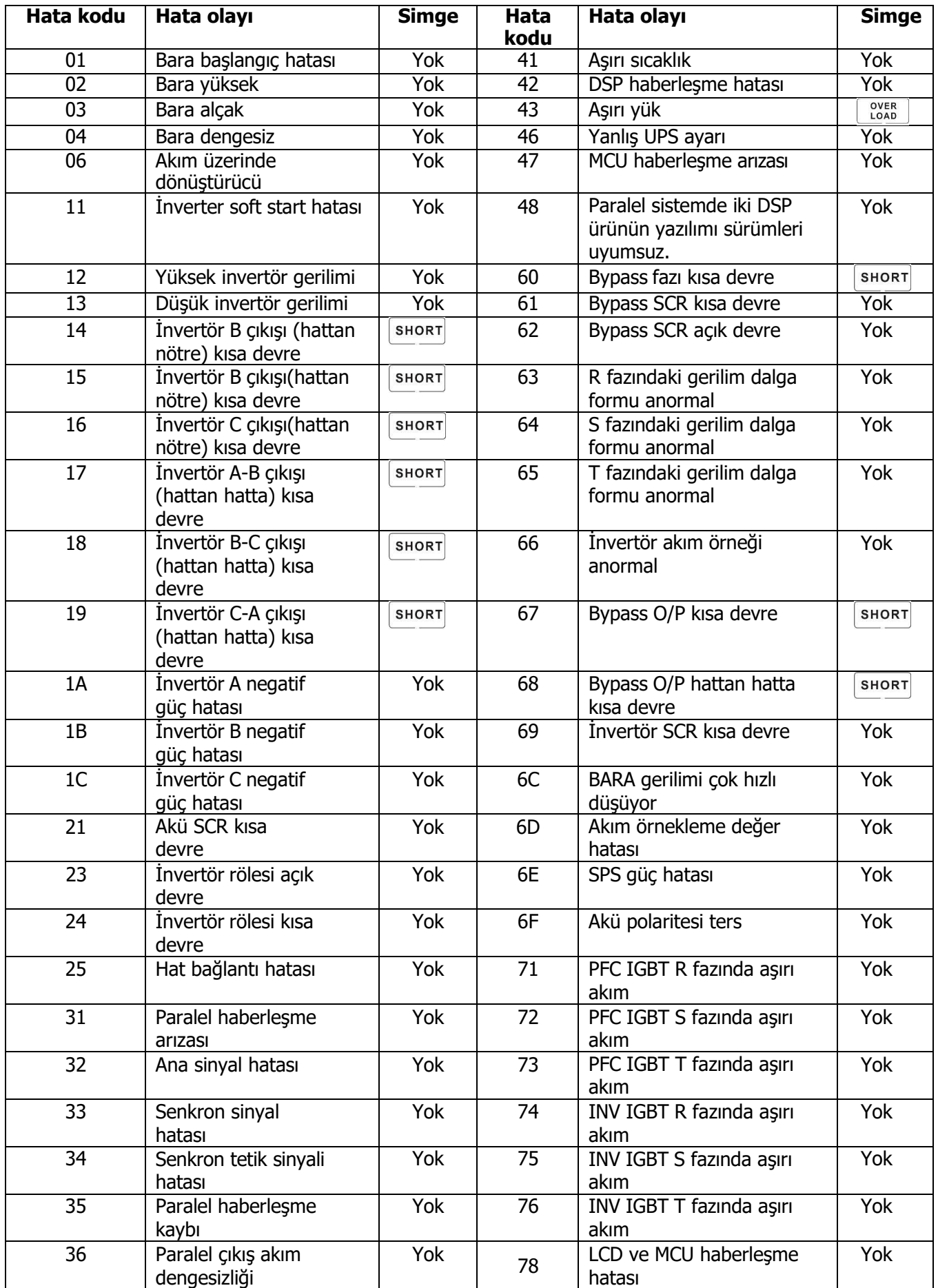

# <span id="page-34-0"></span>**3-10. Uyarı Göstergesi**

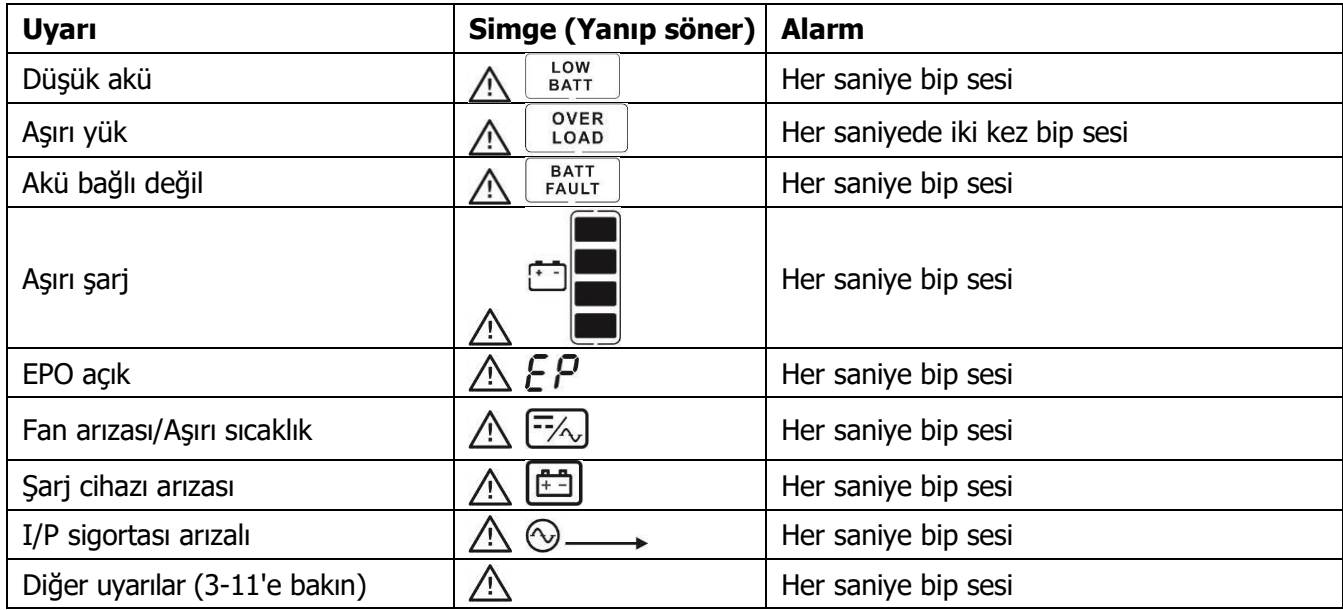

# <span id="page-34-1"></span>**3-11. Uyarı Kodları**

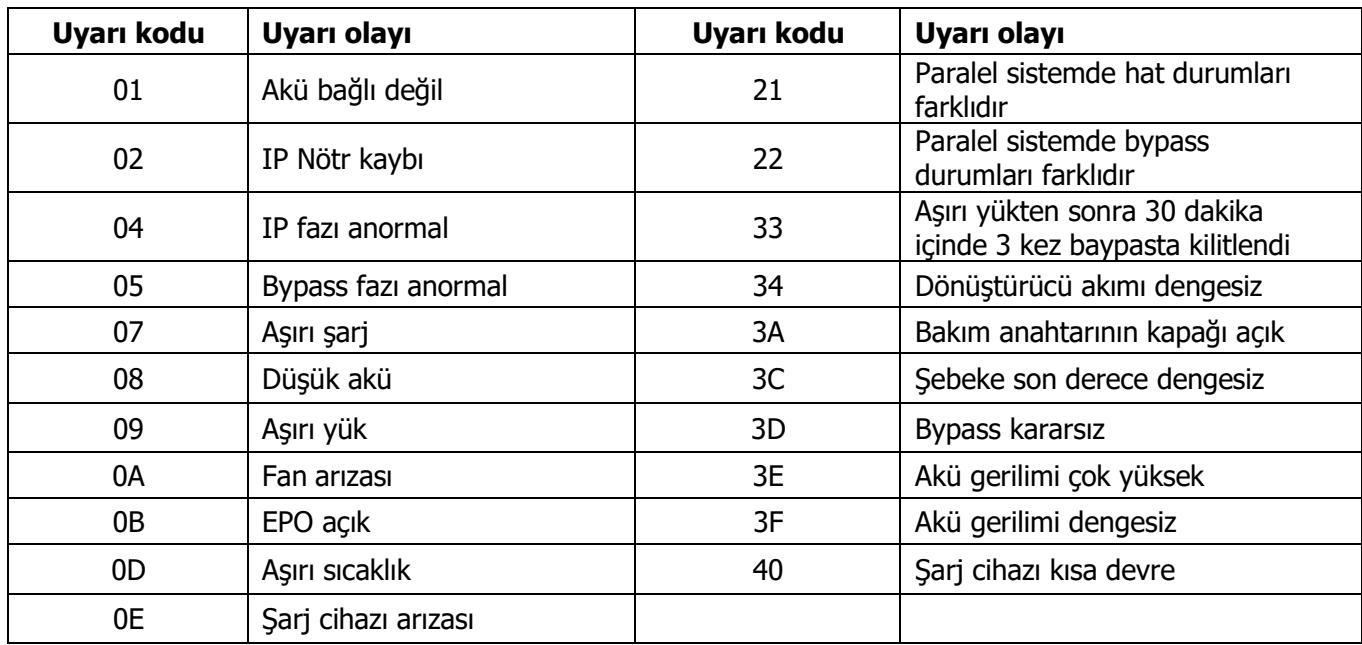

# <span id="page-35-0"></span>**4. Sorun Giderme**

UPS sistemi doğru çalışmıyorsa, lütfen sorunu aşağıdaki tabloyu kullanarak çözünüz.

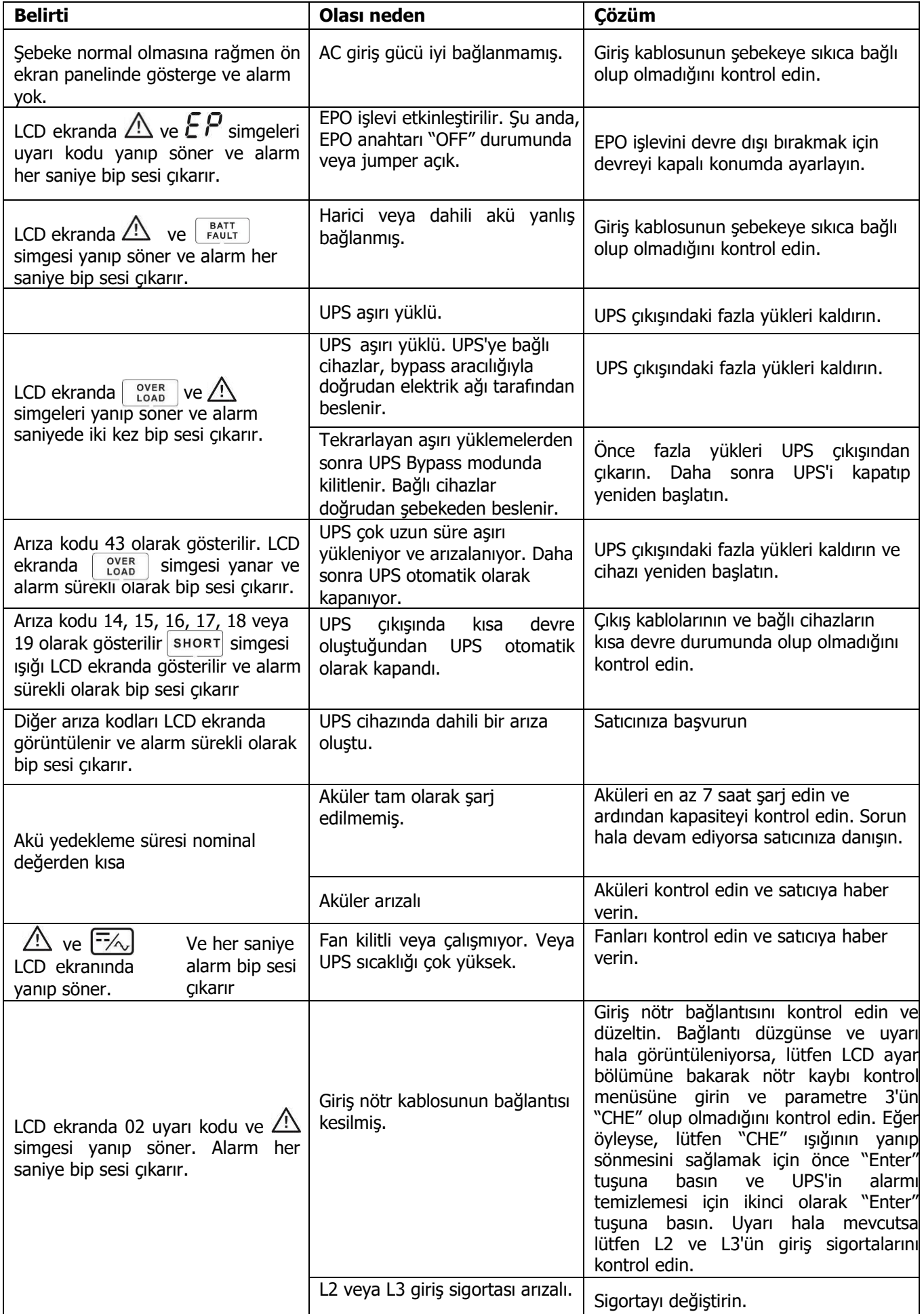

# <span id="page-36-0"></span>**5. Depolama ve Bakım**

# <span id="page-36-1"></span>**5-1. Depolama**

Depolamadan önce UPS'i en az 7 saat şarj edin. UPS'yi serin ve kuru bir yerde kapalı ve dik bir şekilde saklayın. Depolama sırasında pili aşağıdaki tabloya göre şarj edin:

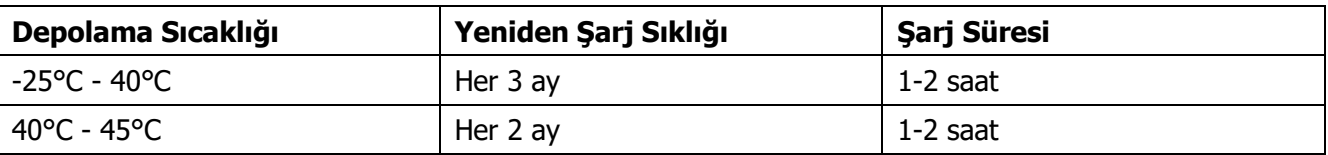

# <span id="page-36-2"></span>**5-2. Bakım**

UPS sistemi tehlikeli geri çalışır. Onarımlar yalnızca kalifiye bakım personeli tarafından yapılabilir.

今 Ünitenin şebekeyle bağlantısı kesildikten sonra bile, UPS sistemi içindeki bileşenler potansiyel olarak

tehlikeli olan akü gruplarına bağlı olmaya devam eder.

 Herhangi bir servis ve/veya bakım işlemi yapmadan önce akülerin bağlantısını kesin ve BUS kapasitörleri gibi yüksek kapasiteli kapasitörlerin terminallerinde hiçbir akım bulunmadığını ve tehlikeli voltaj bulunmadığını doğrulayın.

Yalnızca aküler hakkında yeterince bilgi sahibi olan ve gerekli önleyici tedbirleri bilen kişiler aküleri

değiştirebilir ve işlemleri denetleyebilir. Yetkisiz kişiler akülerden yeterince uzak tutulmalıdır.

Bakım veya onarımdan önce akü terminalleri ile toprak arasında voltaj bulunmadığını doğrulayın. Bu

üründe akü devresi giriş voltajından izole edilmemiştir. Akü terminalleri ile topraklama arasında tehlikeli

gerilimler oluşabilir.

Aküler elektrik çarpmasına neden olabilir ve yüksek kısa devre akımına sahip olabilir. Lütfen bakım

veya onarımdan önce tüm kol saatlerini, yüzükleri ve diğer iletken nesneleri çıkarın ve bakım veya onarım

için yalnızca yalıtımlı kulpları ve tutacakları olan aletleri kullanın.

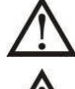

Aküleri değiştirirken aynı sayıda ve aynı türde akü takın.

Pilleri yakarak imha etmeye çalışmayın. Bu, pilin patlamasına neden olabilir. Piller yerel çevre düzenlemelerine uygun olarak atılmalıdır.

Aküleri açmayın veya imha etmeyin. Dışarı çıkan elektrolit ciltte ve gözlerde yaralanmaya neden

olabilir. Zehirli olabilir.

 Yangın tehlikesini önlemek için lütfen sigortayı yalnızca aynı tip ve amperajdaki sigortalarla değiştirin.

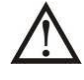

UPS sistemini parçalarına ayırmayın.

#### <span id="page-37-0"></span>**6. Özellikler**  $400V$

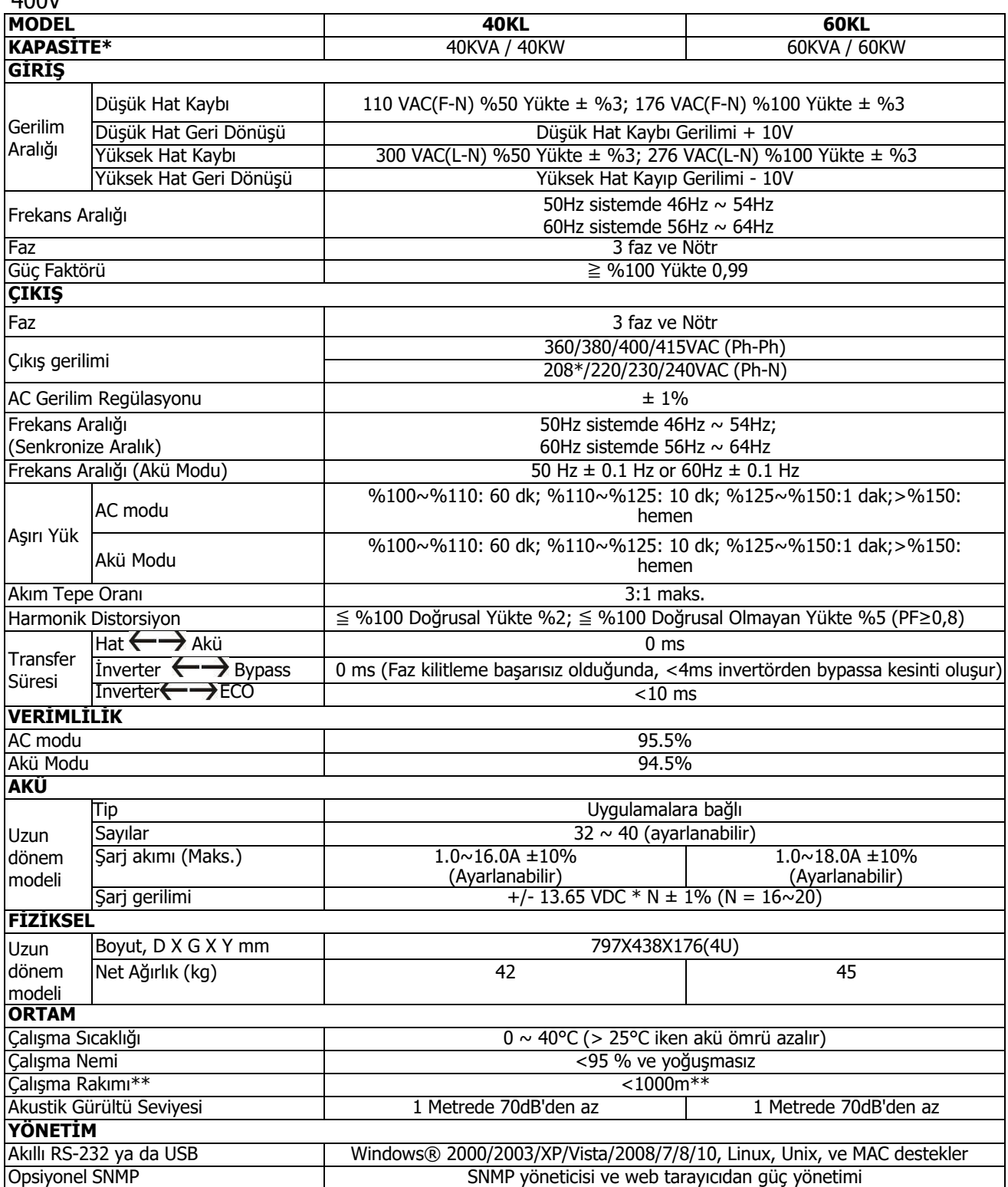

\* Çıkış voltajı 208VAC'ye ayarlandığında kapasiteyi %90'a düşürün.

\*\* UPS, yüksekliğin 1000 m'nin üzerinde olduğu bir yere kurulur veya kullanılırsa, çıkış gücü her 100 m'de %1 oranında azaltılmalıdır.

\*\*\* Ürün özellikleri önceden haber verilmeksizin değiştirilebilir.

# **208V**

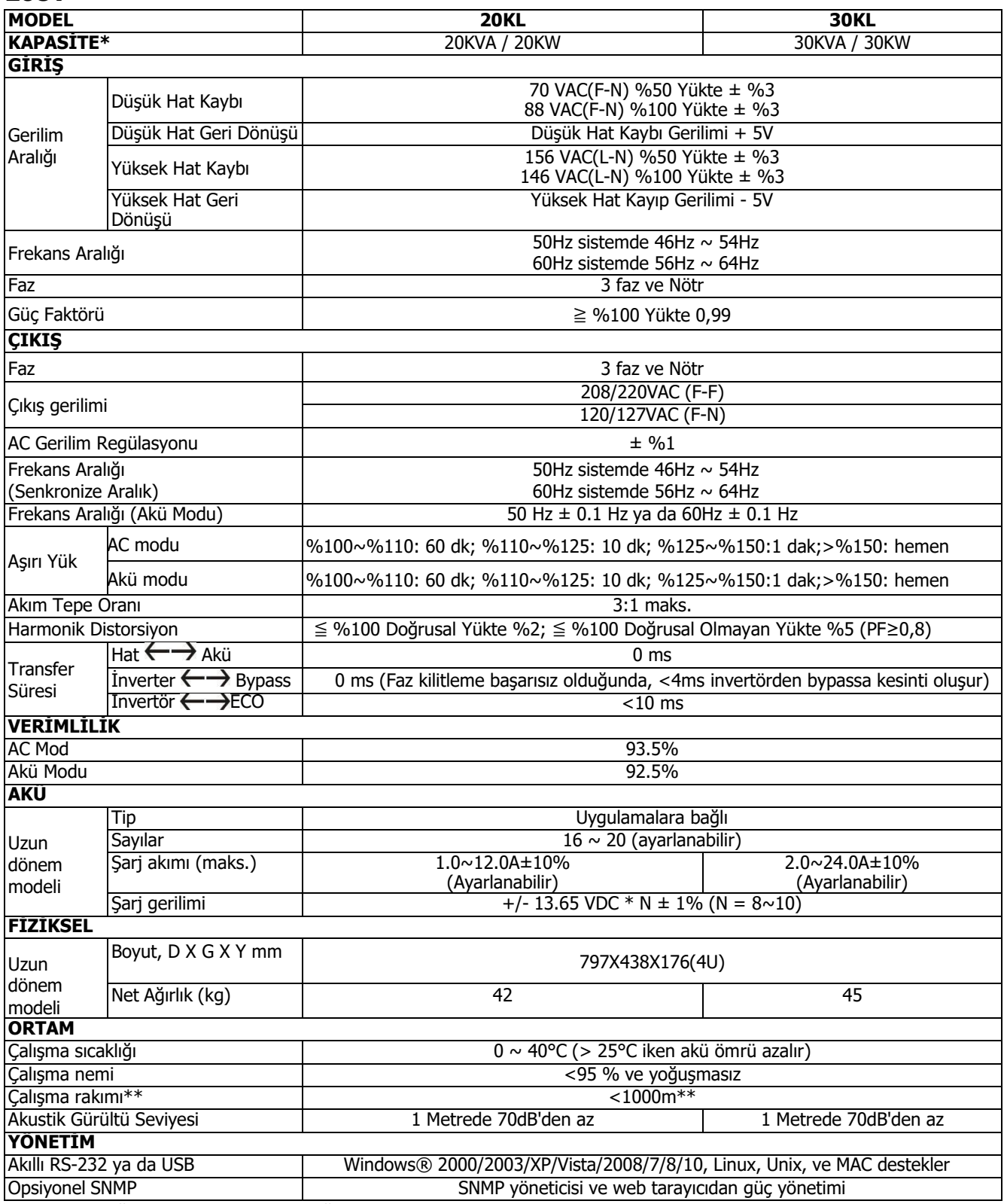

\* UPS, yüksekliğin 1000 m'nin üzerinde olduğu bir yere kurulur veya kullanılırsa, çıkış gücü her 100 m'de %1 oranında azaltılmalıdır.

\*\*Ürün özellikleri önceden haber verilmeksizin değiştirilebilir.

**AGKK15120 01/2024**

# *İTHALATÇI / İMALATÇI FİRMANIN*

**UNVANI :** TESCOM ELEKTRONİK SANAYİ ve TİCARET A.Ş

#### *MERKEZ*

**ADRESİ :** Dudullu Organize Sanayi Bölgesi 2.Cadde No:7 Zemin Kat Ümraniye / İSTANBUL **TEL / TELEFAKS :** 0850 277 88 77 / 0216 527 28 18

# **İZMİR Bölge Müdürlüğü (Fabrika ve Yurtdışı Satış Ofisi)**

**ADRESİ :** 10009 sk. No:1 , Ulukent Sanayi Sitesi 35660 Menemen – İZMİR **TEL / TELEFAKS :** 0232 833 36 00 pbx / 0232 833 37 87

WEB : http://www.tescom-ups.com e-mail: info@tescom-ups.com

## YETKİLİ SERVİSLER

**<https://www.tescom-ups.com/tr/cozum-ortaklari>**

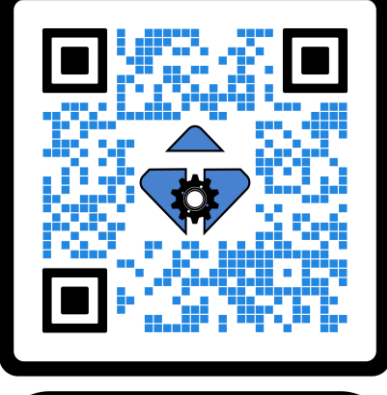

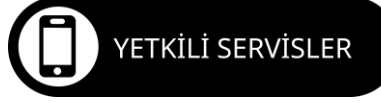

37